IBM MQ

# MQAI program (mqpcf)

Ver 1.4.0.12 20 August 2022

Pulsar Integration Inc. e-mail : support@pulsarintegration.com

#### Program Version 1.4.0.12

Tested MQ and OS version

 Windows 10 64bit / IBM MQ 9.0 / 9.1 / 9.2.0 / 9.2.3 Windows 10 64bit / IBM MQ 9.1 / 9.2.1 Client Linux RHEL Server release 7.4 (Maipo) / IBM MQ 9.0 / 9.2.3 CentOS Linux release 7.7.1908 64bit / WebSphere MQ 9.1 HP NonStop i J06.21.01 / IBM MQ 8.1, WebSphere MQ 5.3.1 HP NonStop X L20.10.00 / IBM MQ 8.1

Compiled and operational experienced MQ and OS version

 SunOS 5.10 sparc / WebSphere MQ 7.5 SunOS 5.10 sparc / IBM MQ 9.0 HP-UX 11iV2 (11.23) HP rp3410-2 (PA8900) / WebSphere MQ 7.0.1 HP-UX 11iV2 (11.23) HP rx1620-2 (IA-64, IPF) / WebSphere MQ 7.0.1 HP-UX 11iV3 (11.31) ia64 / IBM MQ 9.0 Linux ppc64 / WebSphere MQ 7.5 AIX 6.1 / WebSphere MQ 8.0 AIX 5.3 / WebSphere MQ 7.0.1 Linux RED Hat 5.5 x86 32bit / WebSphere MQ 7.5 Linux RED Hat 5.8 x86 64bit / WebSphere MQ 7.5 Windows 7 64bit / IBM MQ 9.0 HP NonStop i J06.20.00 / IBM MQ 8.0 HP NonStop i J06.14.01 / WebSphere MQ 5.3.1 HP NonStop i J06.20.00, J06.21.01 / IBM MQ 8.0, 8.1, WebSphere MQ 5.3.1 HP NonStop X L16.05.00 / IBM MQ 8.0, 8.1 HP NonStop X L20.05.00 / IBM MQ 8.1

The Linux x86 and Windows edition of this program are compiled with 32 bit, so these can operate on both 64 bit and 32 bit OS. Note when running on 64bit Linux, the 32bit runtime library must be installed.

 This program can be used in all versions of WebSphere MQ 5.3 and above exceptfor some functions.

It can be executed at many OS levels other than the verified environments above.

# Table Of Contents

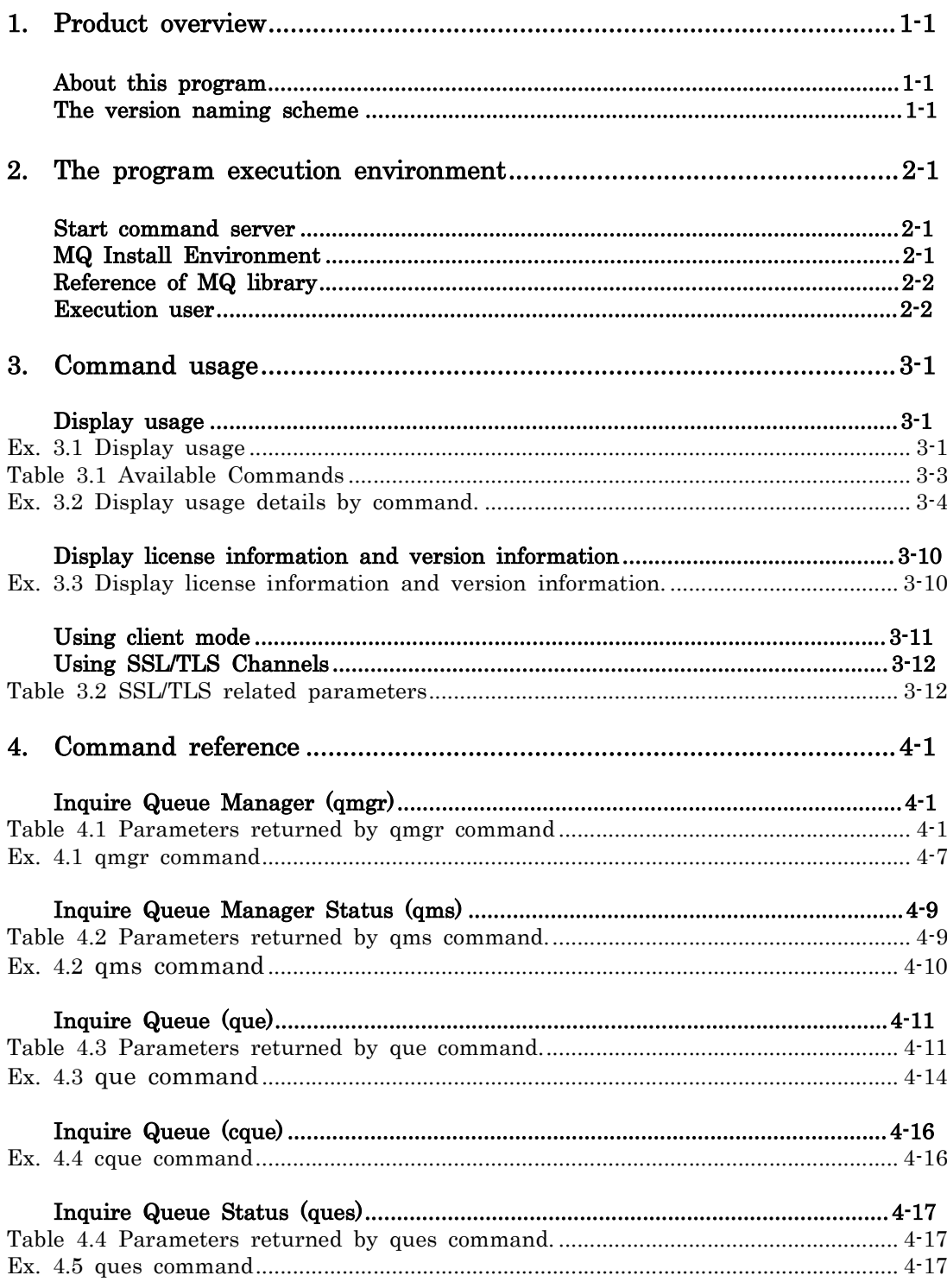

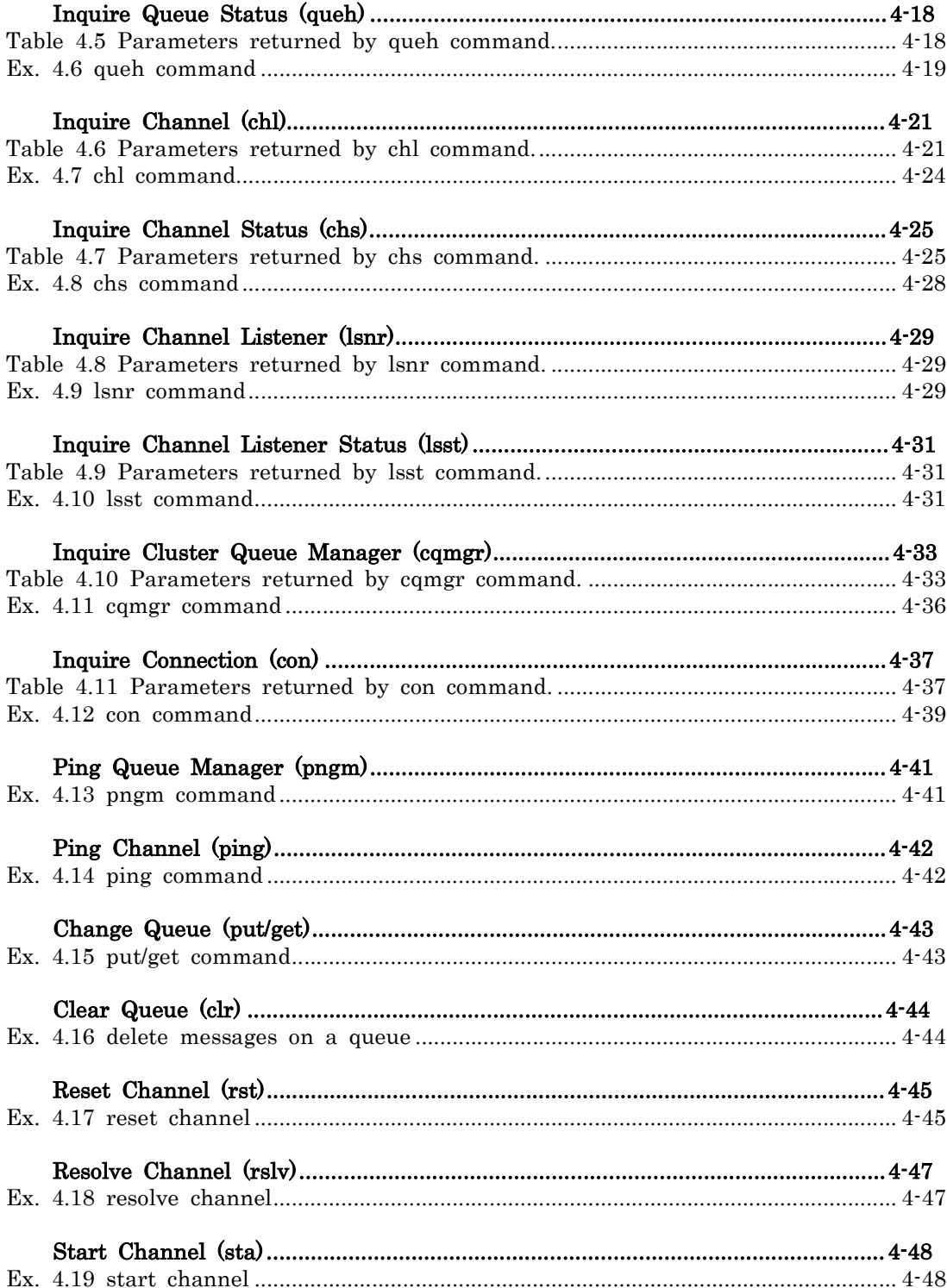

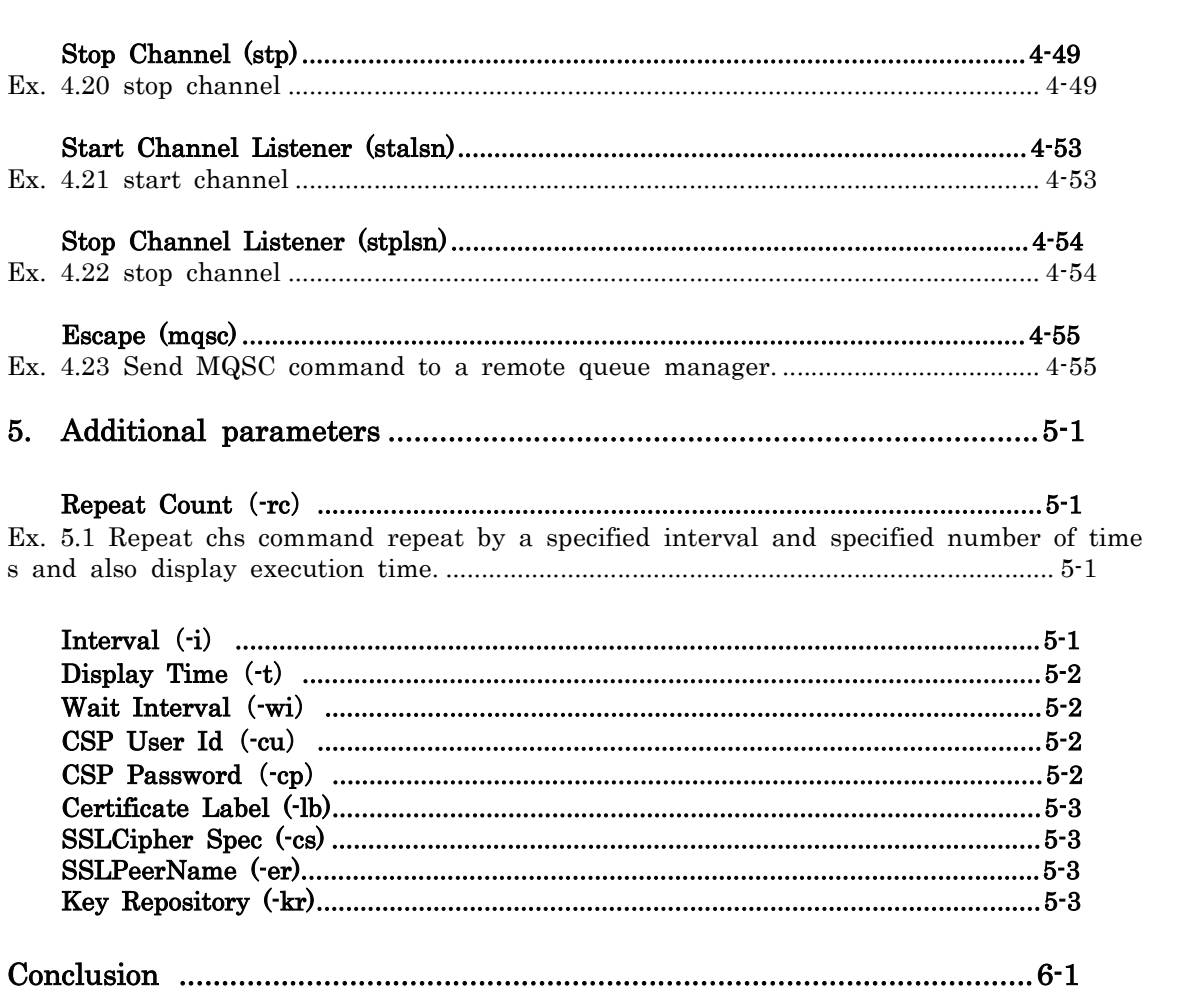

### 1. Product overview

### About this program

This program is created for the purpose of verifying and confirming the functio ns and usage of WebSphere MQ / IBM MQ and the MQI that is the API provid ed by WebSphere MQ / IBM MQ. (MQI uses librarys for the C language.) Althou gh detailed function verification is possible, it may be necessary to specify many options and constants to execute one operation. This program can be used in any process from the project design process to the system operation stage. However, you need to understand the details of the MQI features.

This document does not discuss the details of IBM MQ itself. Please refer to th e product documentation as needed.

Manuals for all versions of the product can be found at the URL below.

#### IBM MQ (formerly IBM WebSphere® MQ)

https://www.ibm.com/support/knowledgecenter/SSFKSJ/com.ibm.mq.helphome.doc/pro duct\_welcome\_wmq.htm

To check the execution results of the mqpcf command, in addition to the progra ms provided by MQ products, the MQAI program (mqpcf) command is also used. For details on the MQAI program (mqpcf) command, refer to the document "MQ AI program (mqpcf)".

### The version naming scheme

This product uses a similar naming scheme as IBM MQ.

This product releases have a four-digit Version, Release, Modification, and Fix (V RMF) level code.

- V: Version R: Revision M: Modification
- F: Fix

The version of mqpgf / mqpcf does not correspond to the version of the IBM MQ product itself.

#### ・Explanation of each level

The meaning of each level is:

Version: Many features have been added and changed, and the source code is no t compatible. However, operation compatibility is maintained as much as possible. A User's Guide is created separately.

Revision: Most of the source code is maintained, but Many features have been a dded. A User's Guide is created separately.

Modification: Most of the source code has been maintained, but code has been ad ded for minor new features. Version information is added to the description of th e new functions in the user's guide.

Fix: One or more product defects have been fixed in the source code.

#### ・How to upgrade

As each level goes up, the additions and modifications of functions applied at lo wer levels will be applied at the same time. For example, if the Modification lev el goes up, all previous Fixes have been applied.

mqpgf / mqpcf are each a single module, so applying the fix is a replacement of the module itself.

#### ・Timing of version upgrade

Revison and Modification level upgrades will be performed on an irregular basis, except when requested by users.

Basically, we do not create a specific version for a specific user. Additional functi ons with general specifications will be considered.

#### ・Creation of modified version

Upon request, it is possible to fix specific V.R.M, but it is not possible to apply o nly certain fixes. All previous fixes will be applied. For example, if the version i n which the defect was found is 1.4.0.1 and the current Fix level is 1.4.0.15, the fix will be applied to the latest Fix level source code and 1.4.0.16 will be releas ed.

However, if the V.R.M requested to apply the correction is at a significantly earli er level, it may be difficult to apply the correction. In that case, we may ask yo u to use the latest version with the correction applied.

### 2. The program execution environment

As a prerequisite for using mqpgf / mqpgfc and mqpcf / mqpcfc, a WebSphere MQ7.0.1 or higher (5.3.1 or higher for HP NonStop) MQ server or client must be installed on your machine. The environment must be able to operate IBM MQ. mqpgf (c) / mqpcf (c) itself does not require any special installation. All you need to do is download the module for your platform, set the appropriate permissions for that module, and make the command visible in your PATH environment variable. However, depending on your environment, the following operations may be required.

\* mqpgf and mqpcf are for bind mode, and mqpgfc and mqpcfc are for client mode.

### Starting the command server

Since this program uses MQAI, a command server must be running. The co mmand server is started by default in the queue manager of MQ V7.0 or high er that is targeted by this program.

If it has not been started, start it as follows.

\$ dspmqcsv <queue manager>

WebSphere MQ command server status . . : Stopped

\$ strmqcsv <queue manager> WebSphere MQ command server started.

\$ dspmqcsv TESTQM

WebSphere MQ Command Server Status . . : Running

### MQ Installation Environment

If you are using MQ7.1 or higher, you need to load the environment of your MQ installation depending on your environment. If the MQ execution environ ment is not loaded in the startup environment such as the login shell, execute the following to set up the MQ environment to be used.

\$ . <MQ Install Directory>/bin/setmqenv –s

### Reference to MQ libraries

If a message indicating that the MQ libraris cannot be referenced (the follow ing is an example for Solaris) is displayed when executing the program in a UNIX environment, set LD\_LIBRARY\_PATH (LIBPATH for AIX) and export.

\$ mqpgf

ld.so.1: mqpgf: fatal: libmqm.so: open failed: No such file or directory Killed

```
$ export LD_LIBRARY_PATH=<MQ Install Directory>/lib64:$ LD_LIBRARY_PAT
H 
or
```
\$ export LIBPATH=<MQ Install Directory>/lib64:\$LIBPATH

### Execution user

To execute the program, the execution user must have appropriate access rights set in the queue manager. If you do not know the details of the authority, use a user that is a member of the mqm group (MQ administrator), or include the user you are using in the mqm group.

### 3. Command usage

#### Display usage

If you execute mqpcf without any arguments, the usage and the parameters that can be specified are displayed.

Ex. 3.1 Display usage

### -------------------------------------- \$ mqpcf USAGE : mqpcf qmgr -qm Qmgr mqpcf qms -qm Qmgr mqpcf que -qm Qmgr mqpcf cque -qm Qmgr mqpcf ques -qm Qmgr mqpcf queh -qm Qmgr mqpcf chl -qm Qmgr mqpcf chs -qm Qmgr mqpcf lsnr -qm Qmgr mqpcf lsst -qm Qmgr mqpcf cqmgr -qm Qmgr mqpcf con -qm Qmgr mqpcf pngm -qm Qmgr mqpcf ping -qm Qmgr -c Channel mqpcf {put | get} {enable | disable} -qm Qmgr -q Queue mqpcf clr -qm Qmgr -q Queue mqpcf rst -qm Qmgr -c Channel mqpcf rslv -qm Qmgr -c Channel {commit | backout} mqpcf sta -qm Qmgr -c Channel mqpcf stp -qm Qmgr -c Channel mqpcf stalsn -qm Qmgr -ln Listener mqpcf stplsn -qm Qmgr -ln Listener mqpcf mqsc -qm Qmgr {-f MqscFile | -s 'Mqcmd'} -rc : repeat count -i : repeat interval(sec) -t : display time -wi : The maximum time(sec) that the MQAI waits for each reply message -cu : UserId -ci : Password select parameters to display(e.g. mqpcf chs .. SUBSTATE MCASTAT)

A node-locked license is required to run this program. The license file should be located in the current directory or set the MQTOOL\_LICENSE\_FILE environmen t variable.

e.g. export MQTOOL\_LICENSE\_FILE=/home/MQHOME/license/mqtool.lic

\$ mqpcfc USAGE : mqpcfc qmgr -qm Qmgr mqpcfc qms -qm Qmgr mqpcfc que -qm Qmgr mqpcfc cque -qm Qmgr mqpcfc ques -qm Qmgr mqpcfc queh -qm Qmgr mqpcfc chl -qm Qmgr mqpcfc chs -qm Qmgr mqpcfc lsnr -qm Qmgr mqpcfc lsst -qm Qmgr mqpcfc cqmgr -qm Qmgr mqpcfc con -qm Qmgr mqpcfc pngm -qm Qmgr mqpcfc ping -qm Qmgr -c Channel mqpcfc {put | get} {enable | disable} -qm Qmgr -q Queue mqpcfc clr -qm Qmgr -q Queue mqpcfc rst -qm Qmgr -c Channel mqpcfc rslv -qm Qmgr -c Channel {commit | backout} mqpcfc sta -qm Qmgr -c Channel mqpcfc stp -qm Qmgr -c Channel mqpcfc stalsn -qm Qmgr -ln Listener mqpcfc stplsn -qm Qmgr -ln Listener mqpcfc mqsc -qm Qmgr {-f MqscFile | -s 'Mqcmd'} -rc : repeat count -i : repeat interval(sec) -t : display time -wi : The maximum time(sec) that the MQAI waits for each reply message -cu : UserId -ci : Password The following parameters are only for client connections with monetic -x : Connection Name -ch : Connection Channel -la : LocalAddress -lb : Certificate Label -cs : SSLCipher Spec -er : SSLPeerName -kr : Key Repository select parameters to display(e.g. mqpcf chs .. SUBSTATE MCASTAT)

A node-locked license is required to run this program. The license file should be located in the current directory or set the MQTOOL\_LICENSE\_FILE environmen t variable.

e.g. export MQTOOL\_LICENSE\_FILE=/home/MQHOME/license/mqtool.lic

--------------------------------------

Commands in the table below can be specified.

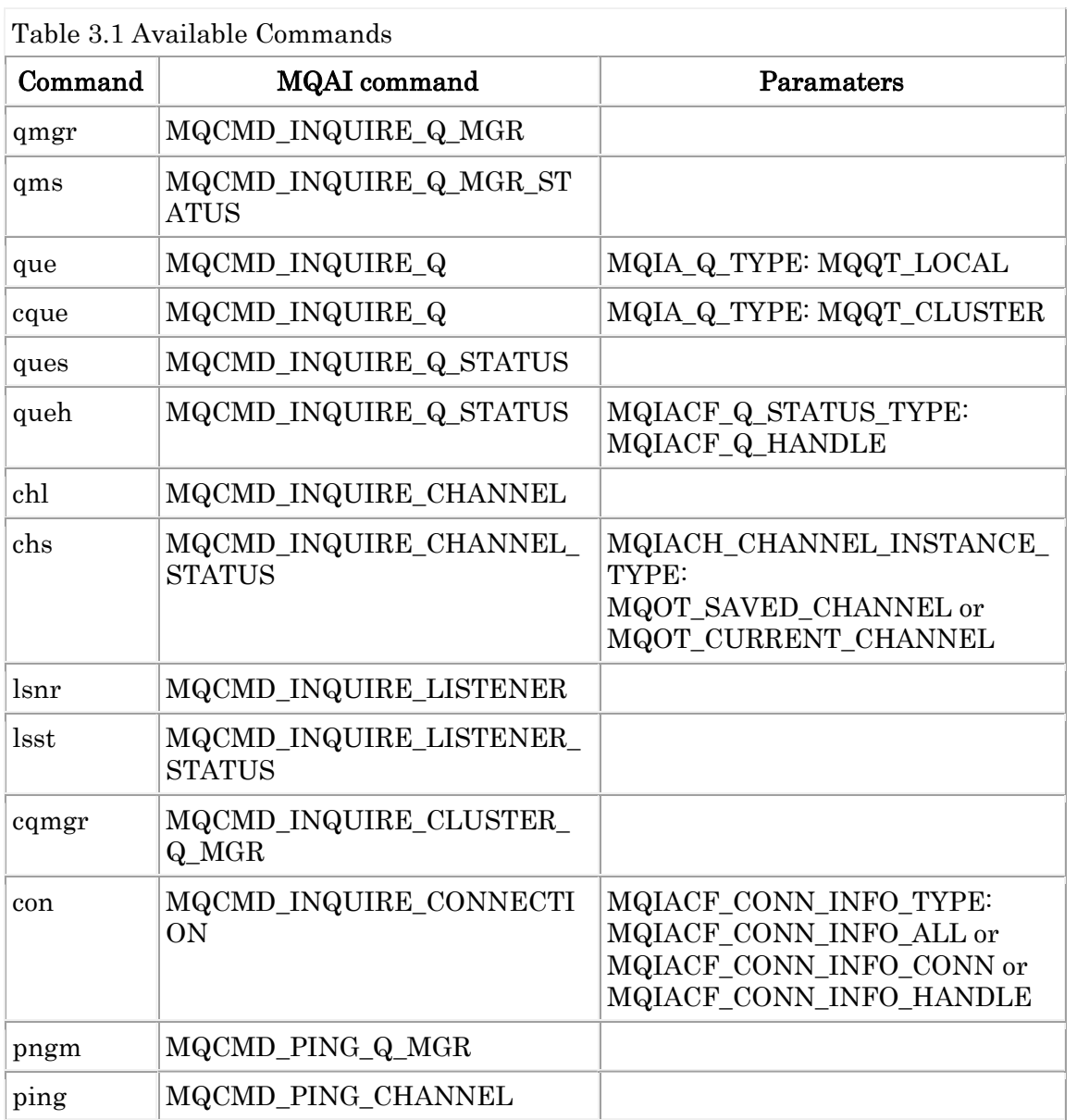

Table 3.1 Available Commands

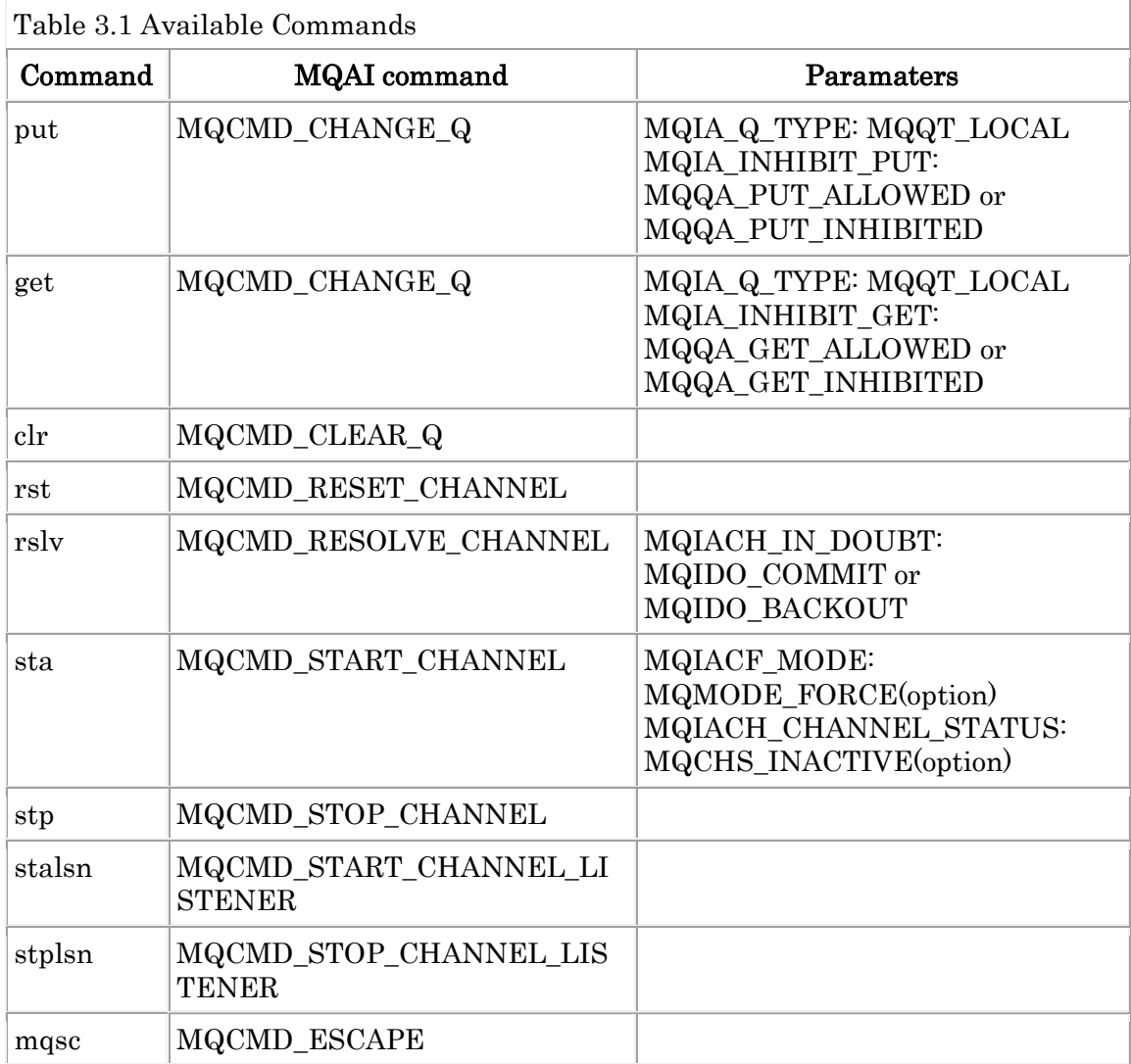

Executing only the command name displays the details of the command and the parameters that can be specified.

Ex. 3.2 Display usage details by command. --------------------------------------

\$ mqpcf qmgr USAGE : mqpcf qmgr -qm Qmgr

\$ mqpcfc qmgr USAGE : mqpcfc qmgr -qm Qmgr [-x Connection] [-ch ConnectChannel] [-la LocalAddress]

\$ mqpcf qms USAGE : mqpcf qms -qm Qmgr

\$ mqpcfc qms USAGE : mqpcfc qms -qm Qmgr [-x Connection] [-ch ConnectChannel] [-la LocalAddress]

\$ mqpcf que USAGE : mqpcf que -qm Qmgr [-q Queue]

\$ mqpcfc que USAGE : mqpcfc que -qm Qmgr [-q Queue] [-x Connection] [-ch ConnectChannel] [-la LocalAddress]

\$ mqpcf cque USAGE : mqpcf cque -qm Qmgr [-q Queue] [-cl Cluster]

\$ mqpcfc cque USAGE : mqpcfc cque -qm Qmgr [-q Queue] [-cl Cluster] -[-x Connection] [-ch ConnectChannel] [-la LocalAddress]

\$ mqpcf ques USAGE : mqpcf ques -qm Qmgr [-q Queue]

\$ mqpcfc ques USAGE : mqpcfc ques -qm Qmgr [-q Queue] [-x Connection] [-ch ConnectChannel] [-la LocalAddress]

\$ mqpcf queh USAGE : mqpcf queh -qm Qmgr [-q Queue]

\$ mqpcfc queh USAGE : mqpcfc queh -qm Qmgr [-q Queue] [-x Connection] [-ch ConnectChannel] [-la LocalAddress]

\$ mqpcf chl USAGE : mqpcf chl -qm Qmgr [-c Channel] \$ mqpcfc chl USAGE : mqpcfc chl -qm Qmgr [-c Channel] [-x Connection] [-ch ConnectChannel] [-la LocalAddress]

\$ mqpcf chs USAGE : mqpcf chs -qm Qmgr [-c Channel] [-cn Connection] [saved]

\$ mqpcfc chs USAGE : mqpcfc chs -qm Qmgr [-c Channel] [-cn Connection] [saved] [-x Connection] [ch ConnectChannel] [-la LocalAddress]

\$ mqpcf lsnr USAGE : mqpcf lsnr -qm Qmgr [-ln Listener]

\$ mqpcfc lsnr USAGE : mqpcfc lsnr -qm Qmgr [-ln Listener] [-x Connection] [-ch ConnectChannel] [ la LocalAddress]

\$ mqpcf lsst USAGE : mqpcf lsst -qm Qmgr [-ln Listener]

\$ mqpcfc lsst USAGE : mqpcfc lsst -qm Qmgr [-ln Listener] [-x Connection] [-ch ConnectChannel] [ la LocalAddress]

\$ mqpcf cqmgr USAGE : mqpcf cqmgr -qm Qmgr [-cl Cluster] [-g GenericQmgr]

\$ mqpcfc cqmgr USAGE : mqpcfc cqmgr -qm Qmgr [-cl Cluster] [-g GenericQmgr] [-x Connection] [-ch ConnectChannel] [-la LocalAddress]

\$ mqpcf con USAGE : mqpcf con -qm Qmgr {conn | handle}[-ap ApplTag]

\$ mqpcfc con USAGE : mqpcfc con -qm Qmgr {conn | handle}[-ap ApplTag] [-x Connection] [-ch ConnectChannel] [-la LocalAddress]

\$ mqpcf pngm USAGE : mqpcf pngm -qm Qmgr

\$ mqpcfc pngm USAGE : mqpcfc pngm -qm Qmgr [-x Connection] [-ch ConnectChannel] [-la LocalAddress]

\$ mqpcf ping USAGE : mqpcf ping -qm Qmgr -c Channel [-l DataLen(16-32768)]

\$ mqpcfc ping USAGE : mqpcfc ping -qm Qmgr -c Channel [-l DataLen(16-32768)] [-x Connection] [ ch ConnectChannel] [-la LocalAddress]

\$ mqpcf put USAGE : mqpcf {put | get} {enable | disable} -qm Qmgr -q Queue

\$ mqpcfc put USAGE : mqpcfc {put | get} {enable | disable} -qm Qmgr -q Queue [-x Connection] [-ch ConnectChannel] [-la LocalAddress]

\$ mqpcf get USAGE : mqpcf {put | get} {enable | disable}  $\cdot$ qm Qmgr  $\cdot$ q Queue

\$ mqpcfc get USAGE : mqpcfc {put | get} {enable | disable} -qm  $Q$ mgr -q  $Q$ ueue [-x Connection] [-ch ConnectChannel] [-la LocalAddress]

\$ mqpcf clr USAGE : mqpcf clr -qm Qmgr -q Queue

\$ mqpcfc clr USAGE : mqpcfc clr -qm Qmgr -q Queue -x Connection [-ch ConnectChannel]

\$ mqpcf rst USAGE : mqpcf rst -qm Qmgr -c Channel [-n SeqNo(1-999999999)]

\$ mqpcfc rst

USAGE : mqpcfc rst -qm Qmgr -c Channel [-n SeqNo(1-999999999)] [-x Connection] [ ch ConnectChannel] [-la LocalAddress]

\$ mqpcf rslv USAGE : mapcf rslv -qm Qmgr -c Channel {commit | backout}

\$ mqpcfc rslv USAGE : mqpcfc rslv -qm Qmgr -c Channel {commit | backout} [-x Connection] [-ch ConnectChannel] [-la LocalAddress]

\$ mqpcf sta USAGE : mqpcf sta -qm Qmgr -c Channel

\$ mqpcfc sta USAGE : mqpcfc sta -qm Qmgr -c Channel [-x Connection] [-ch ConnectChannel] [-la LocalAddress]

\$ mqpcf stp USAGE : mqpcf stp -qm Qmgr -c Channel [force | term] [inact] [-rm RemoteQmgr] [-cn Connection]

\$ mqpcfc stp USAGE : mqpcfc stp -qm Qmgr -c Channel [force | term] [inact] [-rm RemoteQmgr] [ cn Connection] [-x Connection] [-ch ConnectChannel] [-la LocalAddress]

\$ mqpcf stalsn USAGE : mqpcf stalsn -qm Qmgr -ln Listener

\$ mqpcfc stalsn USAGE : mapcfc stalsn -qm Qmgr -ln Listener [-x Connection] [-ch ConnectChannel] [la LocalAddress]

\$ mqpcf stplsn USAGE : mqpcf stplsn -qm Qmgr -ln Listener

\$ mqpcfc stplsn USAGE : mqpcfc stplsn -qm Qmgr -ln Listener [-x Connection] [-ch ConnectChannel] [ la LocalAddress]

\$ mqpcf mqsc USAGE : mqpcf mqsc -qm Qmgr {-f MqscFile | -s 'Mqcmd'}

\$ mqpcfc mqsc USAGE : mqpcfc mqsc -qm Qmgr {-f MqscFile | -s 'Mqcmd'} [-x Connection] [-ch ConnectChannel] [-la LocalAddress] --------------------------------------

### Display license information and version information

License information and version information of this program and linked library is displayed on the last line in addition to the USAGE display when -v is specifie d for mqpcf.

Ex. 3.3 Display license information and version information.

\$ mqpcf -v USAGE :

.... [ License information ] System number 999999 Expires 2022.03.31

--------------------------------------

version 1.4.0.11 2021.09.10 library version 1.0.0.1 2021/03/10 --------------------------------------

### Using client mode

When using in client mode, use the mqpcfc command.

Except for options for client connections, the usage is the same as monet for bind mode.

mqpcfc receives the IP address or host name of the connection destination with the -x option, the connection port number, the MQI channel name with the -ch option, and the local address with the  $-$ la option. If  $-x$  or  $-$ la is specified, mqpcfc passes the connection parameters to MQCONNX0.

The format of the -x parameter is "ipaddr or hostname (port)". For Windows, there is no need to enclose in double or single quotes.

If -x is specified, mqpgfc passes the connection parameters directly to MQCONNX (), so no other connection settings such as the channel definition table are required.

If -x is not specified, it is necessary to specify connection parameters in the channel definition table, MQSERVER environment variable, or mqclient.ini.

If you need to specify source information (source ipaddr / hostname, source port, tcpip process (HP NonStop)), specify LOCLADDR with -la.

The format of the -la parameter is "local ipaddr or hostname (sender port, port) [/ tcp process name]". "/ tcp process name" can be specified only on HP NonStop. If you do not specify a channel name with -ch, the default is

SYSTEM.DEF.SVRCONN.

mqpcfc <command> -qm <qmgr> <-q etc..> -x "ipaddr or hostname (port)" -ch "channel name" -la "local ipaddr or hostname (sender port)[/tcp process name]"

#### e.g.

mqpcfc que -qm SampleQM -q SampleQ -x "hostname(1414)" -ch PULSAR.MQICHL la "localhost(1234) "

\* If you need to specify a specific TCPIP process on HP NonStop, use -la "localhost (1234)/ztc3". (When specifying \$ZTC3)

## Using Using SSL/TLS Channels

When connecting in client mode using the mqpcfc command, it is possible to use SSL/TLS. See the IBM MQ product documentation for how to set up SSL/TLS channels. The following SSL/TLS parameters can be specified in mqpcfc. Specify the parameters according to the purpose and connect.

| Table 0.4 DDL/TED Telated parameters |                       |                                                                                                    |  |  |  |
|--------------------------------------|-----------------------|----------------------------------------------------------------------------------------------------|--|--|--|
| Option                               | Value                 | Description                                                                                                    |  |  |  |
| -lb                                  | Certificate Label     | Specify if you want to use a<br>certificate label other than the<br>default label.                                                                                                    |  |  |  |
| $-cs$                                | <b>SSLCipher Spec</b> | SSL cipher spec to use.                                                                                                    |  |  |  |
| -er                                  | <b>SSLPeerName</b>    | Specify the character string for<br>verifying the name of the SSL Peer<br>when it is necessary to confirm it.                                                                                                    |  |  |  |
| -kr                                  | Key Repository        | Specifies the location of the key<br>repository. For GSkit, specify<br><directory>/<part db="" excluding<br="" key="" of="">extension&gt;. For Openssl (MQ for HPE<br/>NonStop, etc.), specify the directory<br/>where the certificate file is located.</part></directory> |  |  |  |

Table 3.2 SSL/TLS related parameters

# 4. Command reference

For reference commands, some required parameters are displayed at the top and other optional parameters are displayed in alphabetical order.

# Inquire Queue Manager (qmgr)

The qmgr command execute MQCMD\_INQUIRE\_Q\_MGR MQAI command. It is equivalent to "display qmgr " of the runmqsc command.

mqpcf qmgr -qm Qmgr

Parameters in the table below are displayed.

| Table 4.1 Parameters returned by qmgr command |                 |                                          |               |  |  |  |
|-----------------------------------------------|-----------------|------------------------------------------|---------------|--|--|--|
| <b>Response Parameter</b>                     | Display Name    | Parameter ID                             | <b>Note</b>   |  |  |  |
| QMgrName                                      | <b>QMNAME</b>   | MQCA_Q_MGR_NAME                          | Mandat<br>ory |  |  |  |
| AccountingConnOverride                        | <b>ACCTCONO</b> | MQIA_ACCOUNTING_CONN_<br><b>OVERRIDE</b> |               |  |  |  |
| AccountingInterval                            | <b>ACCTINT</b>  | MQIA_ACCOUNTING_INTER<br>VAL             |               |  |  |  |
| MQIAccounting                                 | <b>ACCTMQI</b>  | MQIA_ACCOUNTING_MQI                      |               |  |  |  |
| QueueAccounting                               | <b>ACCTQ</b>    | MQIA_ACCOUNTING_Q                        |               |  |  |  |
| MaxActiveChannels                             | <b>ACTCHL</b>   | MQIA_ACTIVE_CHANNELS                     | [z/OS]        |  |  |  |
| ActivityRecording                             | <b>ACTIVREC</b> | MQIA_ACTIVITY_RECORDIN<br>$\mathbf G$    |               |  |  |  |
| ActivityConnOverride                          | <b>ACTVCONO</b> | MQIA_ACTIVITY_CONN_OVE<br><b>RRIDE</b>   |               |  |  |  |
| ActivityTrace                                 | <b>ACTVTRC</b>  | MQIA_ACTIVITY_TRACE                      |               |  |  |  |
| AdoptNewMCACheck                              | <b>ADOPTCHK</b> | MQIA_ADOPTNEWMCA_CHE<br>CK               | [z/OS]        |  |  |  |
| AdoptNewMCAType                               | <b>ADOPTMCA</b> | MQIA_ADOPTNEWMCA_TYP<br>E                | [z/OS]        |  |  |  |

Table 4.1 Parameters returned by qmgr command

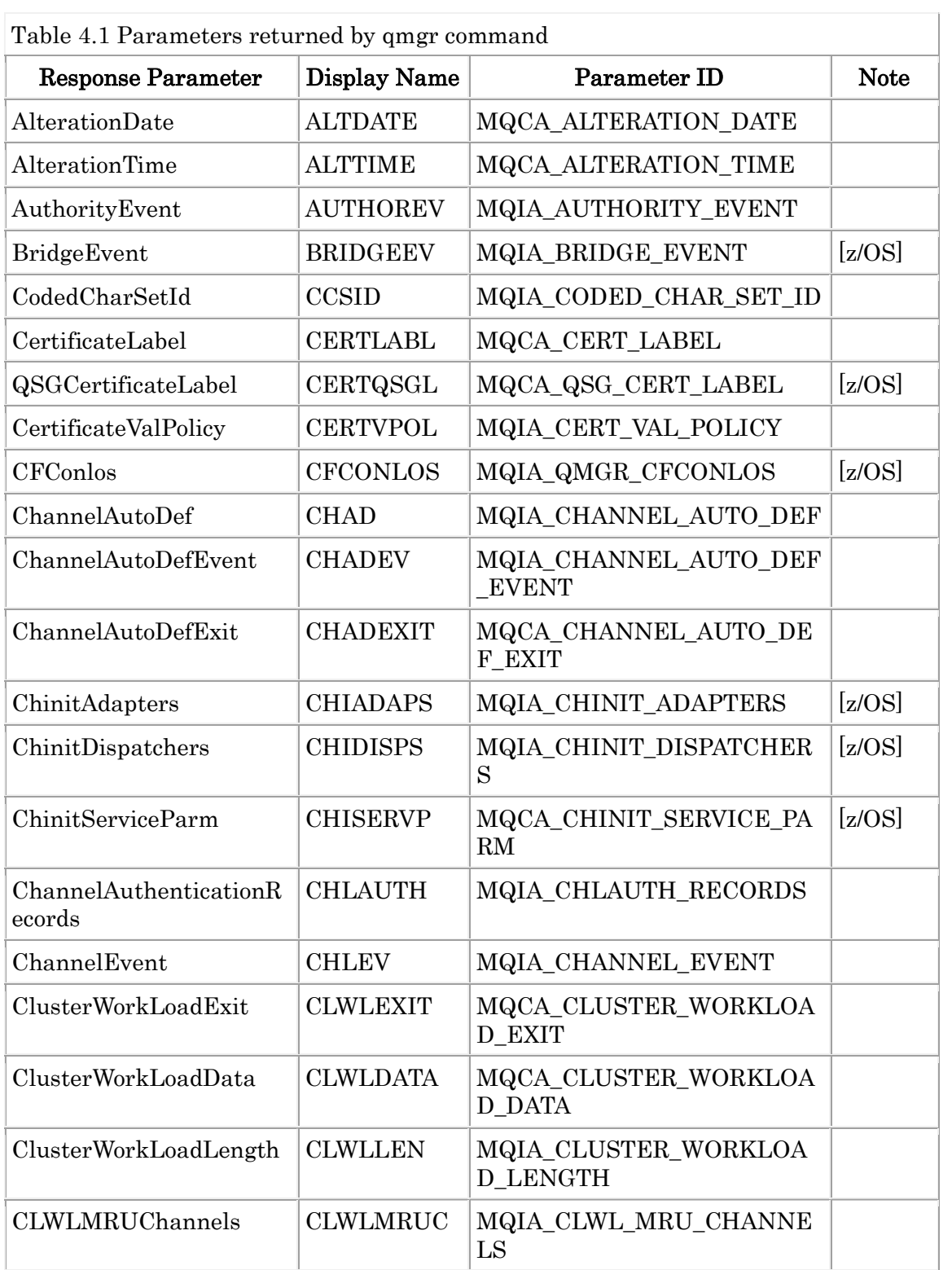

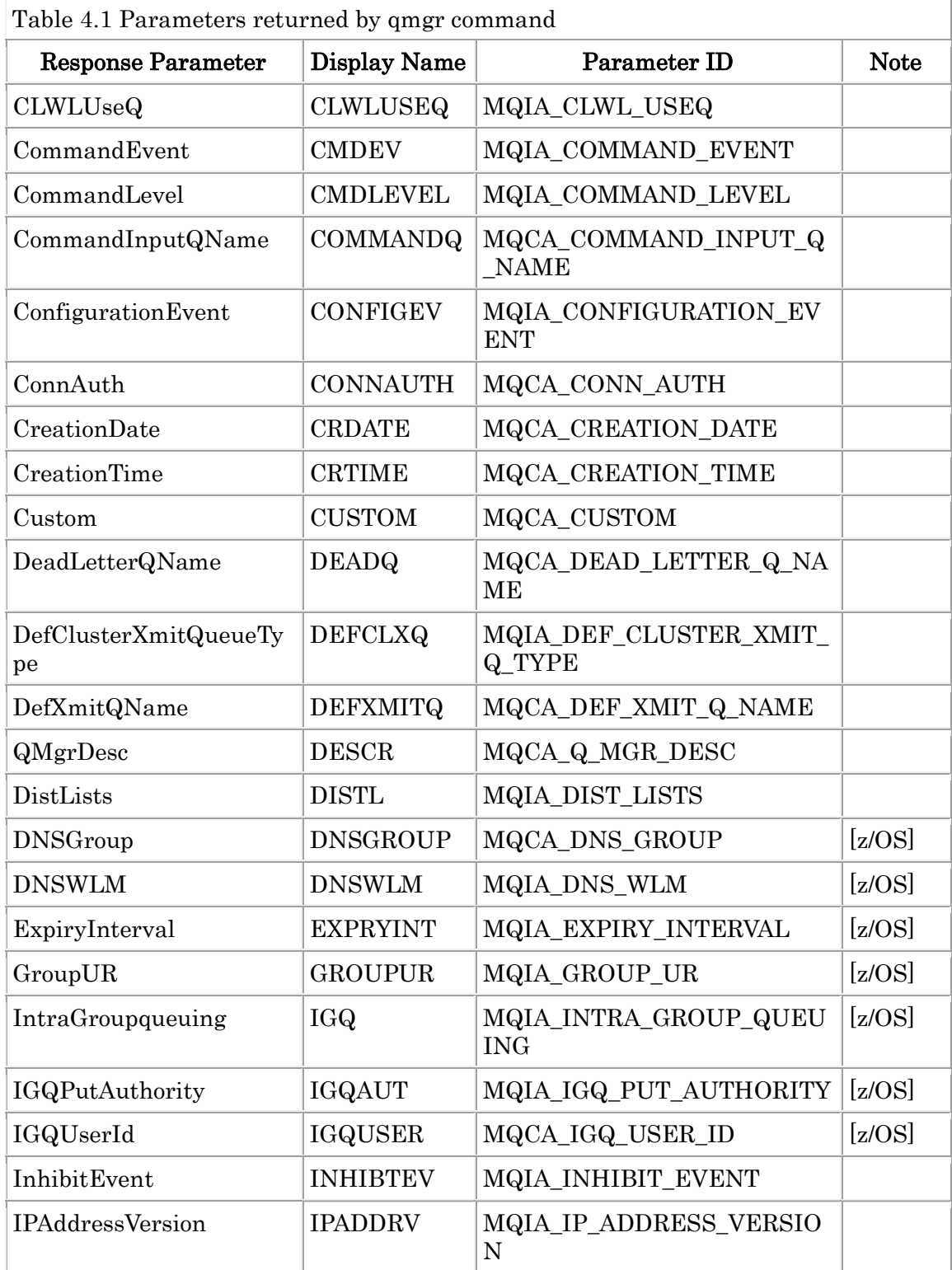

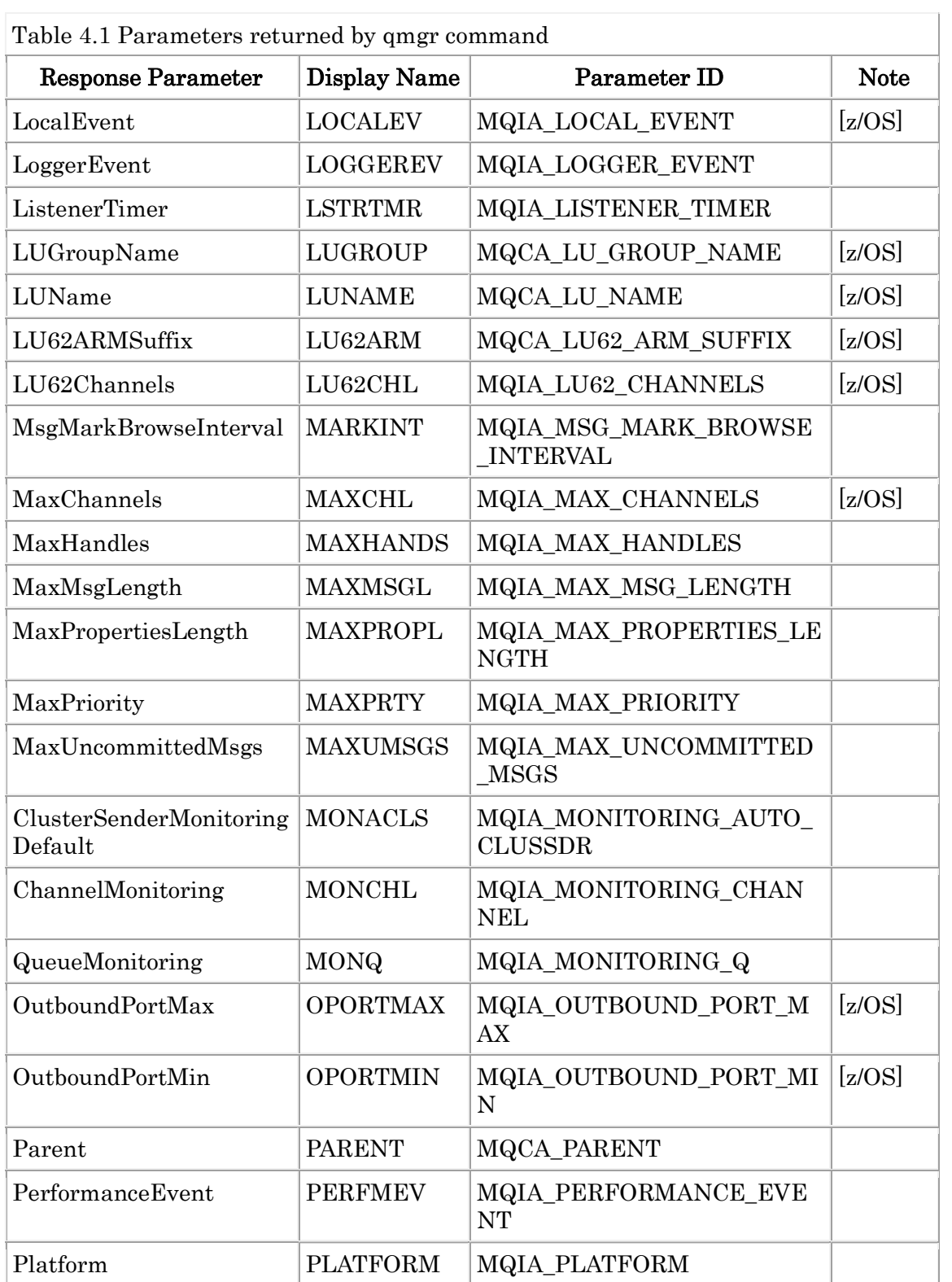

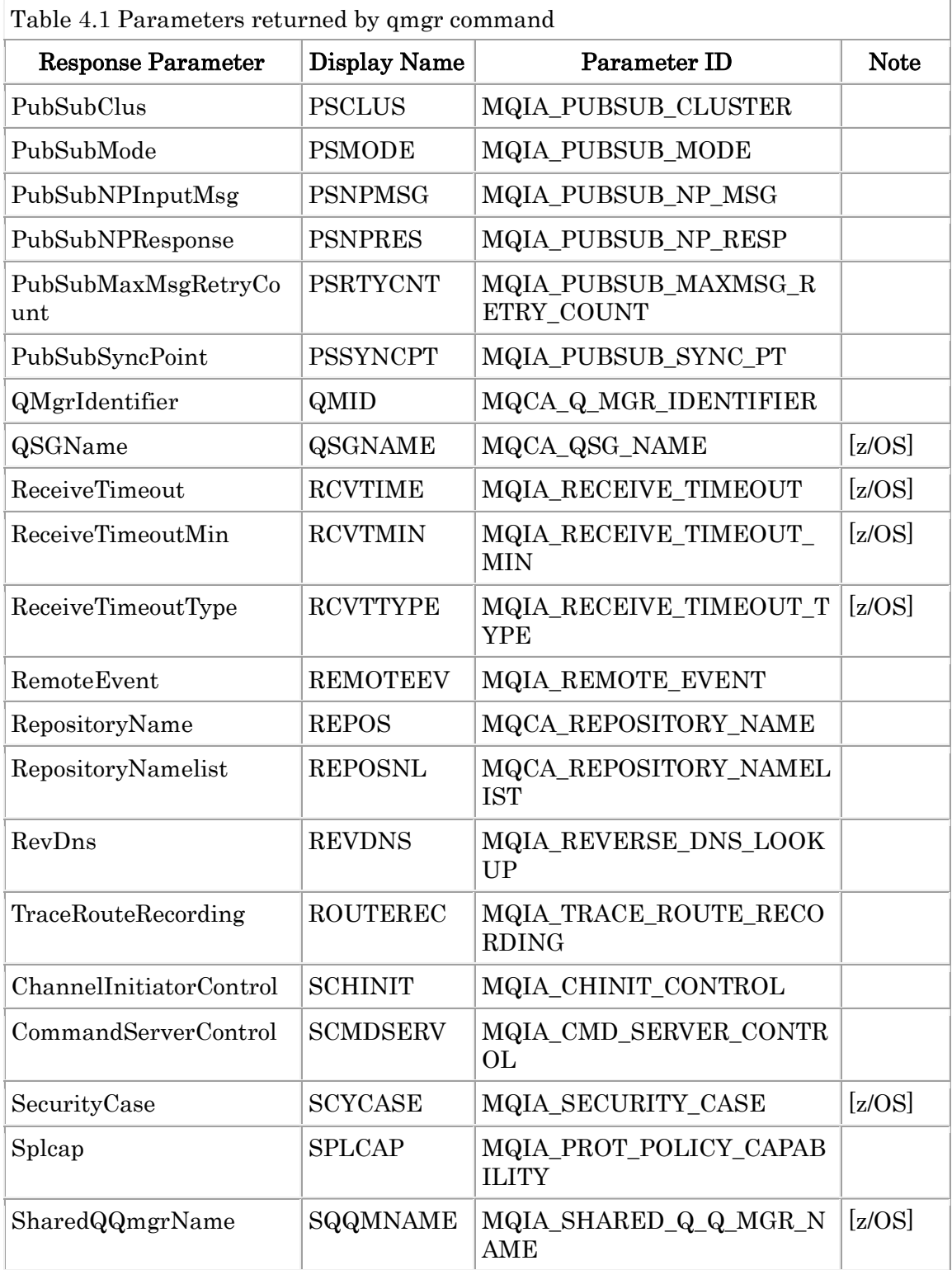

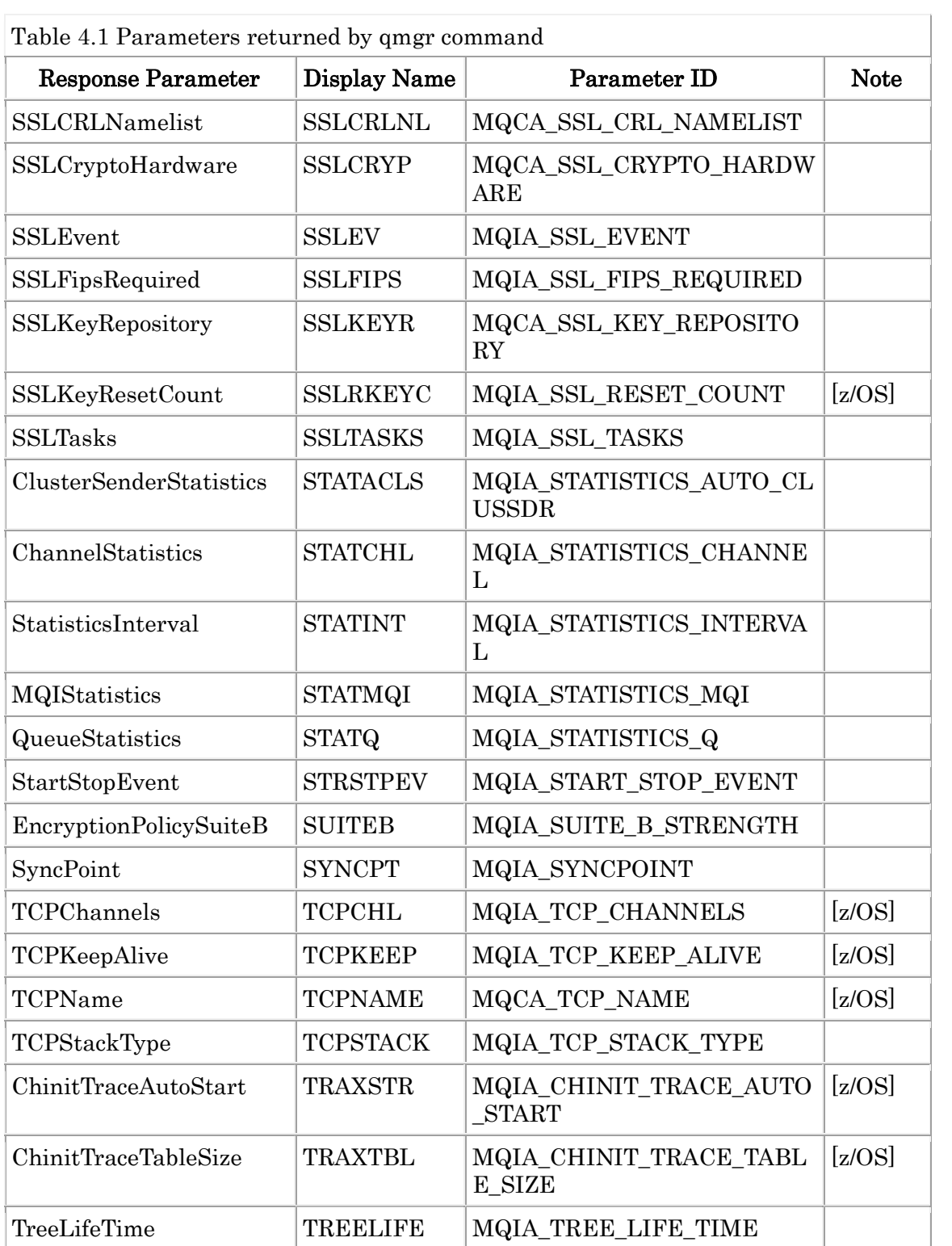

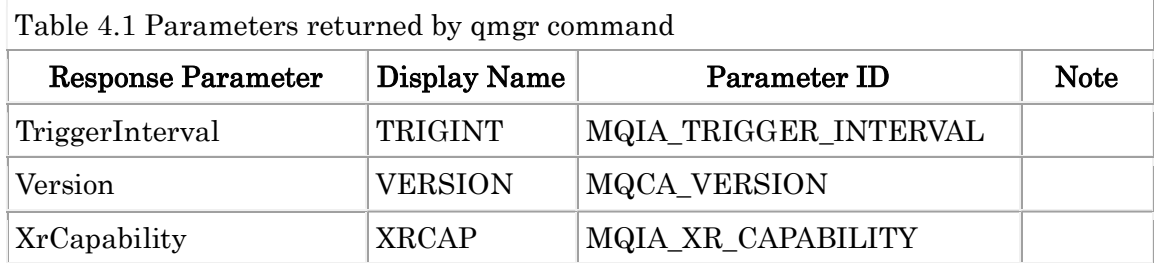

#### Ex. 4.1 qmgr command

--------------------------------------

< Display all parameters. > mqpcf qmgr -qm TESTQM

1: QMNAME(TESTQM) ACCTCONO(DISABLED) ACCTINT(1800) ACCTMQI(OFF) ACCTQ(OFF) ACTIVREC(268438660) ACTVCONO(268441232) ACTVTRC(OFF) ALTDATE(2016-12-13) ALTTIME(14.19.03) AUTHOREV(DISABLED) CCSID(943) CERTLABL(ibmwebspheremqtestqm) CERTVPOL(ANY) CHAD(DISABLED) CHADEV(DISABLED) CHADEXIT() CHLAUTH(DISABLED) CHLEV(DISABLED) CLWLEXIT() CLWLDATA() CLWLLEN(100) CLWLMRUC(999999999) CLWLUSEQ(LOCAL) CMDEV(DISABLED) CMDLEVEL(800) COMMANDQ(SYSTEM.ADMIN.COMMAND.QUEUE) CONFIGEV(DISABLED) CONNAUTH() CRDATE(2014-09-22) CRTIME(07.21.41) CUSTOM() DEADQ(SYSTEM.DEAD.LETTER.QUEUE) DEFCLXQ(SCTQ) DEFXMITQ() DESCR() DISTL(YES) INHIBTEV(DISABLED) IPADDRV(IPV4) LOCALEV(DISABLED) LOGGEREV(DISABLED) MARKINT(5000) MAXHANDS(256) MAXMSGL(4194304) MAXPROPL(-1) MAXPRTY(9) MAXUMSGS(10000) MONACLS(QMGR) MONCHL(OFF) MONQ(OFF) PARENT() PERFMEV(DISABLED) PLATFORM(AIX) PSCLUS(ENABLED) PSMODE(ENABLED) PSNPMSG(DISCARD) PSNPRES(NORMAL) PSRTYCNT(5) PSSYNCPT(IFPER) QMID(TESTQM\_2014-09-22\_07.21.41) REMOTEEV(DISABLED) REPOS(REP80) REPOSNL() REVDNS(ENABLED) ROUTEREC(MSG) SCHINIT(QMGR) SCMDSERV(QMGR) SPLCAP(YES) SSLCRLNL() SSLCRYP() SSLEV(DISABLED) SSLFIPS(NO) SSLKEYR(/var/mqm/qmgrs/TESTQM/ssl/key) SSLRKEYC(0) STATACLS(QMGR) STATCHL(OFF) STATINT(30) STATMQI(OFF) STATQ(OFF) STRSTPEV(ENABLED) SUITEB(128\_BIT,192\_BIT) SYNCPT(YES) TREELIFE(1800) TRIGINT(999999999) VERSION(08000000) XRCAP(YES)

< Reduce a number of display parameters. >

\* As an example, only the states of three parameters MONACLS, MONCHL, and

MONQ are displayed.

### \$ mqpcf qmgr -qm TESTQM MONACLS MONCHL MONQ 1: QMNAME(TESTQM) MONACLS(QMGR) MONCHL(OFF) MONQ(OFF)

\* Since QMNAME is a required parameter, it is displayed even if it is not specified. --------------------------------------

## Inquire Queue Manager Status (qms)

The qms command execute MQCMD\_INQUIRE\_Q\_MGR\_STATUS MQAI com mand. It is equivalent to "display qms" of the runmqsc command.

T

mqpcf qms -qm Qmgr

Parameters in the table below are displayed.

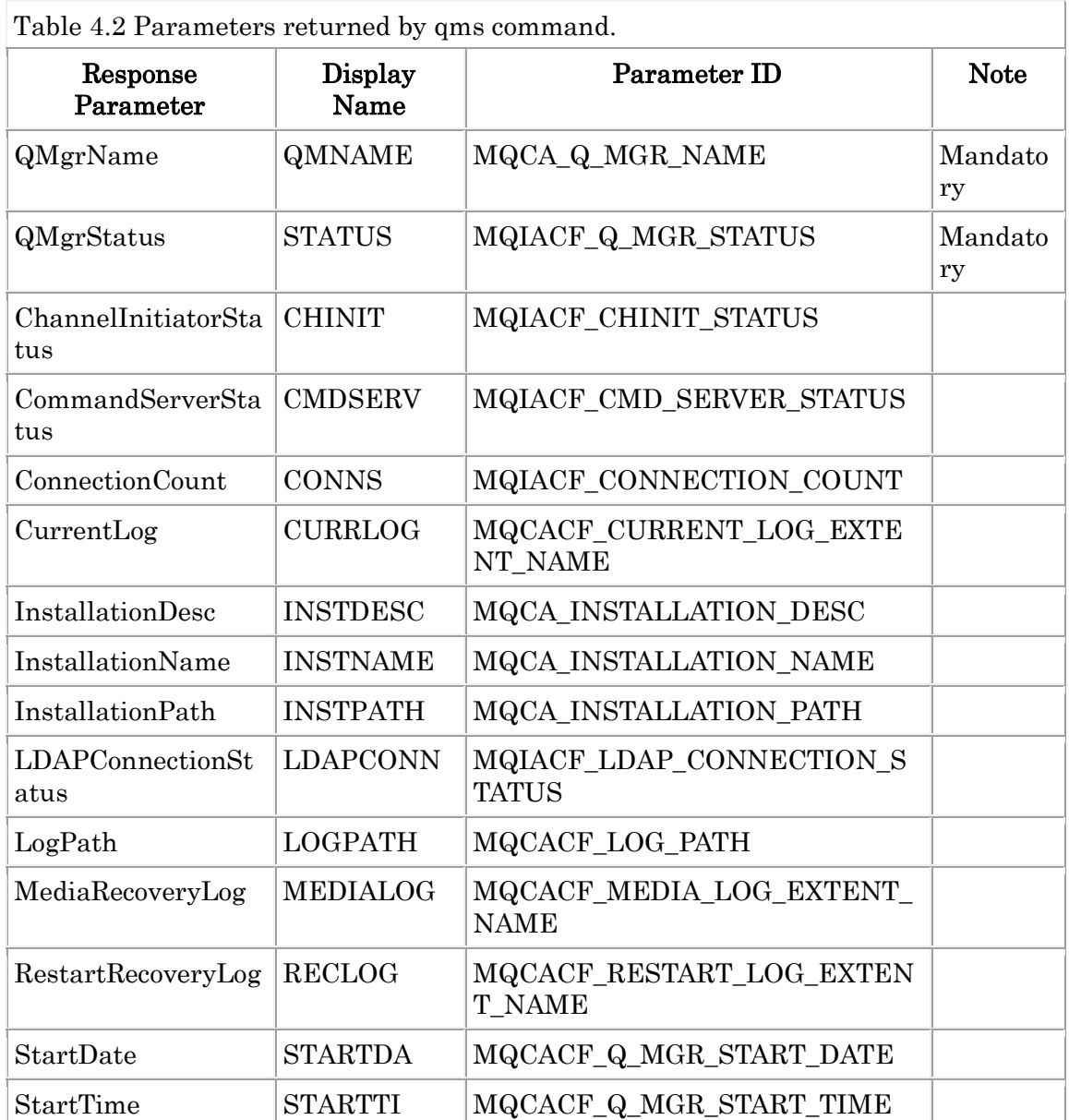

Ex. 4.2 qms command --------------------------------------

\$ mqpcf qms -qm TESTQM

1: QMNAME(TESTQM) STATUS(RUNNING) CHINIT(RUNNING) CMDSERV(RUNNING) CONNS(22) CURRLOG() INSTDESC() INSTNAME(Installation5) INSTPATH(/usr/mqm-mq8000gm/usr/mqm) LDAPCONN(INACTIVE) LOGPATH(/var/mqm/log/TESTQM/active/) MEDIALOG() RECLOG() STARTDA(2017-01-20) STARTTI(18.39.04)

--------------------------------------

# Inquire Queue (que)

The que command execute MQCMD\_INQUIRE\_Q MQAI command. It is equiv alent to "display queue" of the runmqsc command.

 $\overline{\phantom{a}}$ 

mqpcf que -qm Qmgr [-q Queue]

Parameters in the table below are displayed.

| <b>Response Parameter</b> | Display<br>Name | Parameter ID                       | <b>Note</b>         |
|---------------------------|-----------------|------------------------------------|---------------------|
| QName                     | <b>QUEUE</b>    | MQCA_Q_NAME                        | Mandatory           |
| QSGDisposition            | <b>QSGDISP</b>  | MQIA_QSG_DISP                      | Mandatory<br>[z/OS] |
| QType                     | <b>TYPE</b>     | MQIA_Q_TYPE                        | Mandatory           |
| QueueAccounting           | <b>ACCTQ</b>    | MQIA_ACCOUNTING_Q                  |                     |
| <b>AlterationDate</b>     | <b>ALTDATE</b>  | MQCA_ALTERATION_DATE               |                     |
| <b>AlterationTime</b>     | <b>ALTTIME</b>  | MQCA_ALTERATION_TIME               |                     |
| BackoutRequeueName        | <b>BOQNAME</b>  | MQCA_BACKOUT_REQ_Q_<br><b>NAME</b> |                     |
| BackoutThreshold          | <b>BOTHRESH</b> | MQIA_BACKOUT_THRESH<br><b>OLD</b>  |                     |
| CFStructure               | <b>CFSTRUCT</b> | MQCA_CF_STRUC_NAME                 | [z/OS]              |
| ClusterChannelName        | <b>CLCHNAME</b> | MQCA_CLUS_CHL_NAME                 |                     |
| ClusterDate               | <b>CLUSDATE</b> | MQCA_CLUSTER_DATE                  |                     |
| ClusterNamelist           | <b>CLUSNL</b>   | MQCA_CLUSTER_NAMELIS<br>T          |                     |
| QMgrName                  | <b>CLUSQMGR</b> | MQCA_CLUSTER_Q_MGR_<br><b>NAME</b> |                     |
| ClusterQType              | <b>CLUSQT</b>   | MQIA_CLUSTER_Q_TYPE                |                     |
| ClusterName               | <b>CLUSTER</b>  | MQCA_CLUSTER_NAME                  |                     |
| <b>ClusterTime</b>        | <b>CLUSTIME</b> | MQCA_CLUSTER_TIME                  |                     |
| <b>CLWLQueuePriority</b>  | <b>CLWLPRTY</b> | MQIA_CLWL_Q_PRIORITY               |                     |

Table 4.3 Parameters returned by que command.

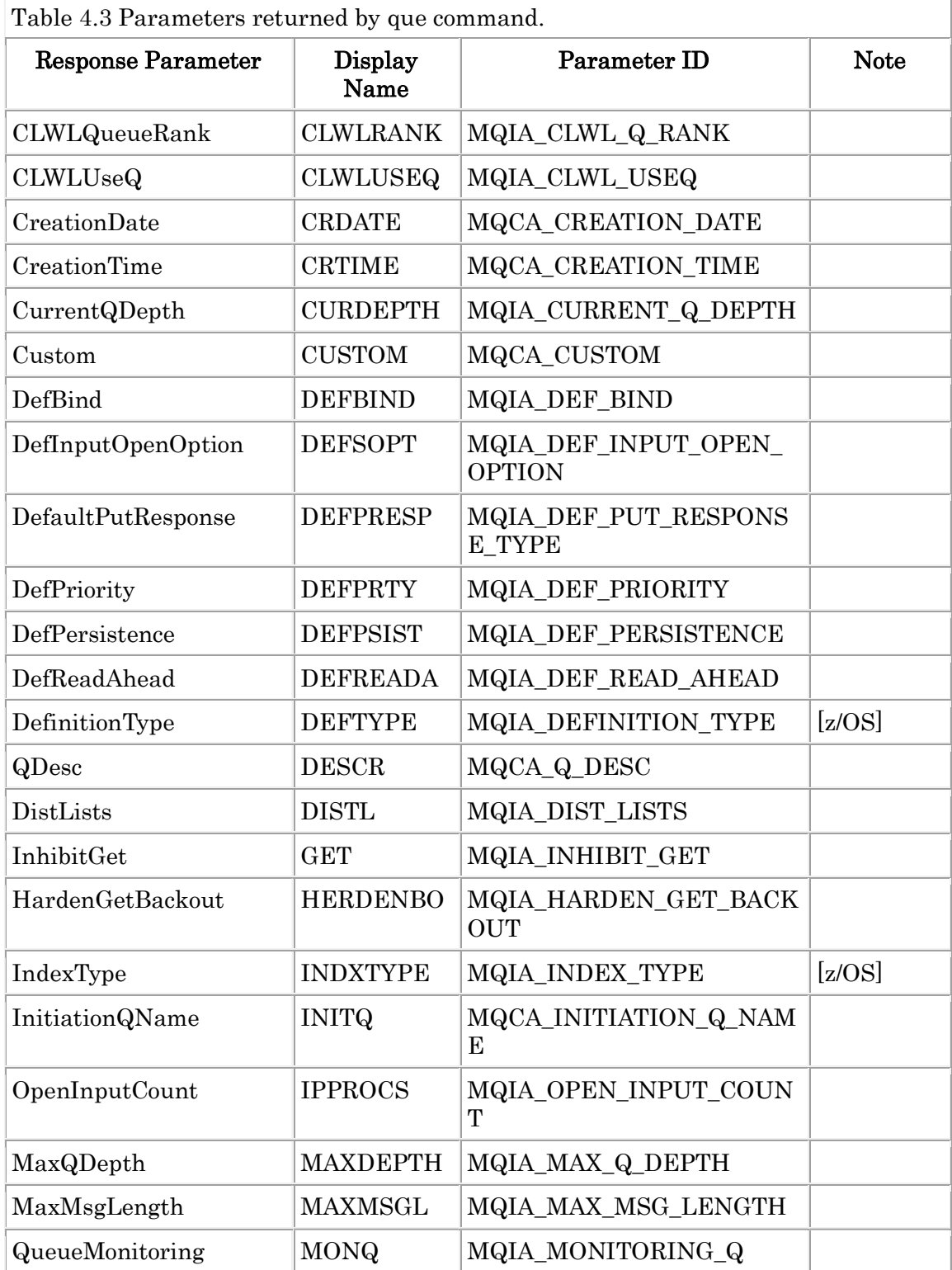

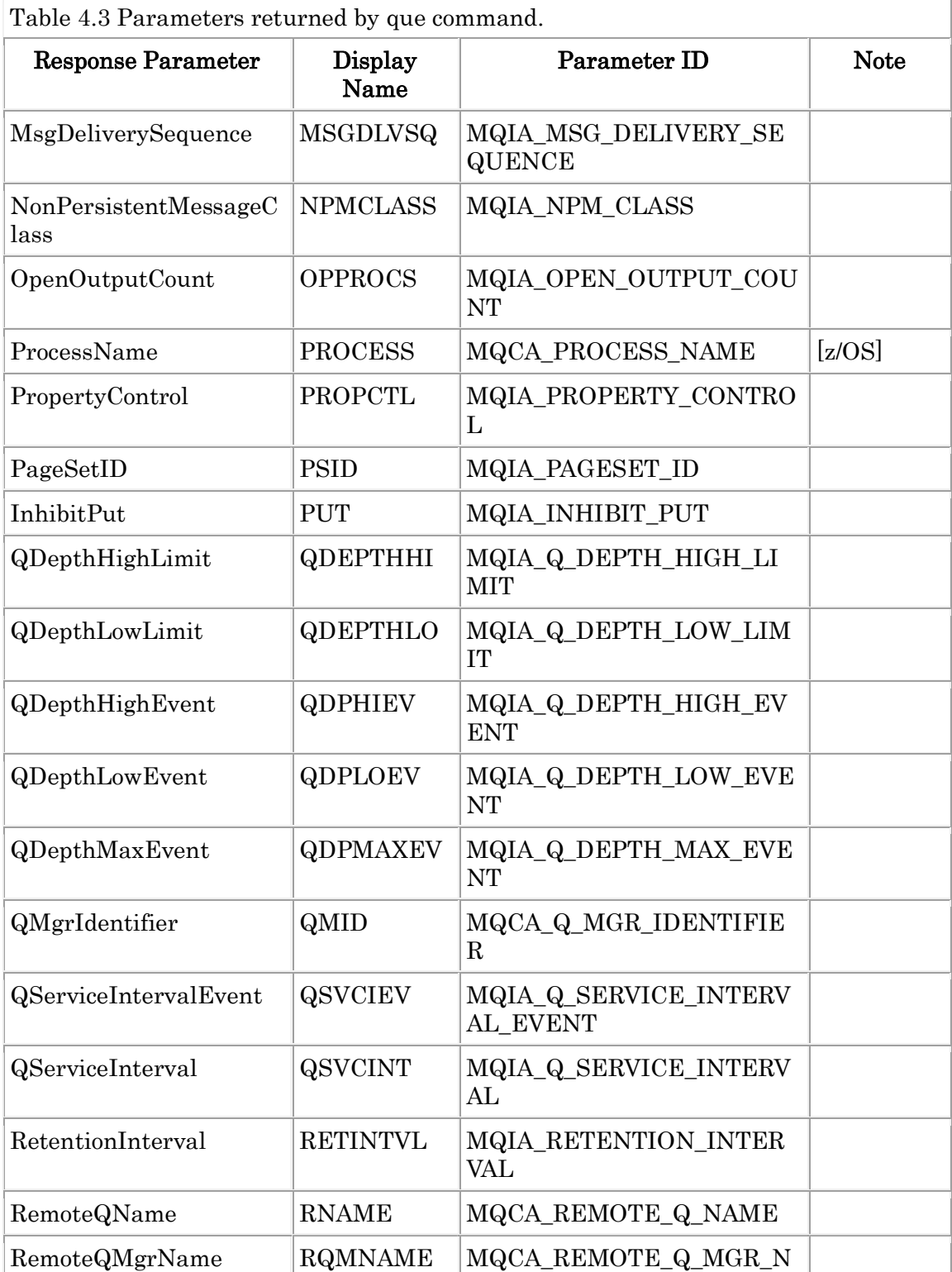

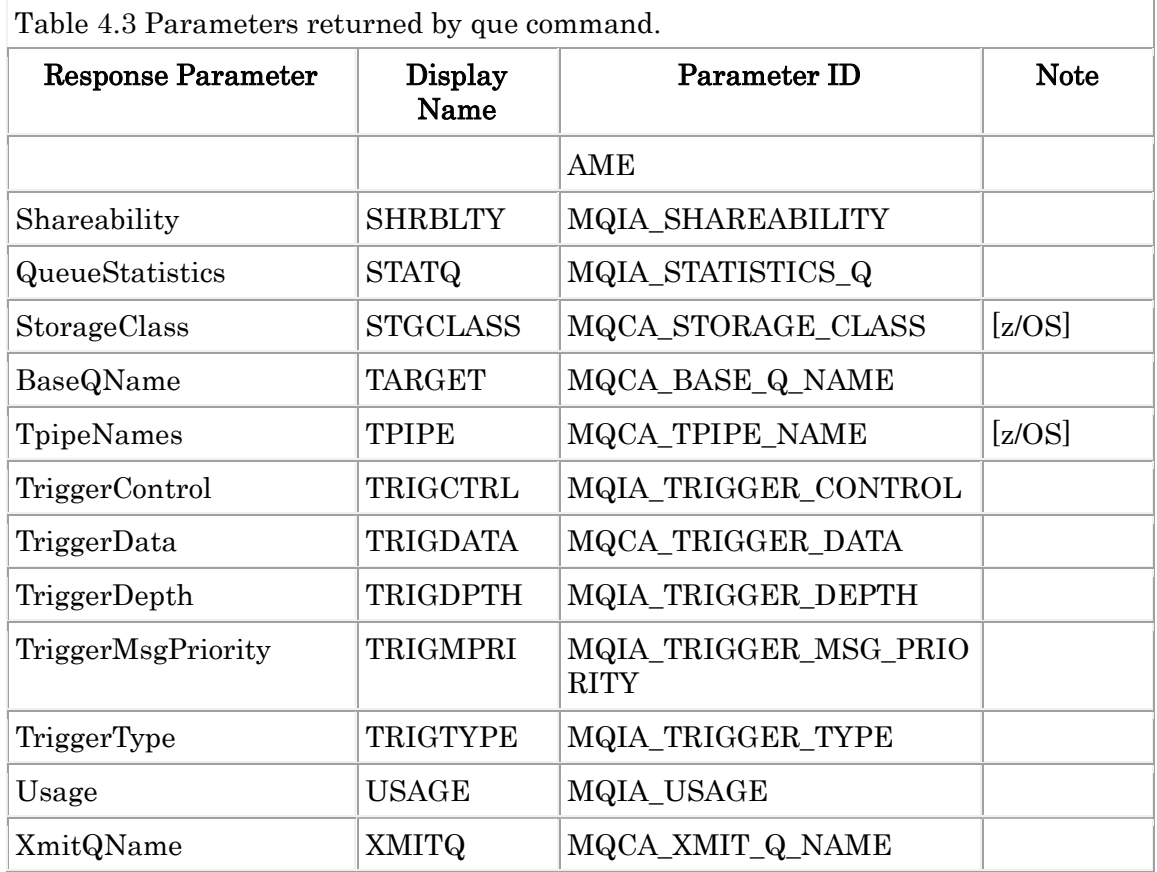

Ex. 4.3 que command

-------------------------------------- \$ mqpcf que -qm TESTQM -q TQ

1: QUEUE(TQ) TYPE(QLOCAL) ACCTQ(QMGR) ALTDATE(2017-01-12) ALTTIME(09.31.57) BOQNAME(BO4TQ) BOTHRESH(0) CLCHNAME() CLUSNL() CLUSTER() CLWLPRTY(0) CLWLRANK(0) CLWLUSEQ(QMGR) CRDATE(2014-09- 26) CRTIME(08.36.28) CURDEPTH(0) CUSTOM() DEFBIND(OPEN) DEFSOPT (SHARED) DEFPRESP(SYNC) DEFPRTY(0) DEFPSIST(NO) DEFREADA(NO) DEFTYPE(PREDEFINED) DESCR() DISTL(YES) GET(ENABLED) HERDENBO(HARDENBO) INITQ() IPPROCS(0) MAXDEPTH(5000) MAXMSGL(4194304) MONQ(HIGH) MSGDLVSQ(PRIORITY) NPMCLASS(NORMAL) OPPROCS(0) PROCESS() PROPCTL(COMPAT) PUT(ENABLED) QDEPTHHI(80) QDEPTHLO(20) QDPHIEV(DISABLED) QDPLOEV(DISABLED) QDPMAXEV(ENABLED) QSVCIEV(NONE) QSVCINT(999999999) RETINTVL(999999999) SHRBLTY(SHARE) STATQ(ON) TRIGCTRL(NOTRIGGER) TRIGDATA() TRIGDPTH(1) TRIGMPRI(0)

### TRIGTYPE(FIRST) USAGE(NORMAL)

\$ mqpcf que -qm TESTQM CURDEPTH 1: QUEUE(ATQ) TYPE(QALIAS) 2: QUEUE(AUTTQ1) TYPE(QLOCAL) CURDEPTH(0) 3: QUEUE(CICS.LOCAL.QUEUE) TYPE(QLOCAL) CURDEPTH(0)

....

\$ mqpcf que -qm TESTQM -q "SYSTEM.\*" TYPE 1: QUEUE(SYSTEM.ADMIN.ACCOUNTING.QUEUE) TYPE(QLOCAL) 2: QUEUE(SYSTEM.ADMIN.ACTIVITY.QUEUE) TYPE(QLOCAL) 3: QUEUE(SYSTEM.ADMIN.CHANNEL.EVENT) TYPE(QLOCAL)

....

62: QUEUE(SYSTEM.SELECTION.VALIDATION.QUEUE) TYPE(QLOCAL) --------------------------------------
### Inquire Queue (cque)

The cque command execute MQCMD\_INQUIRE\_Q MQAI command with MQ  $QT$  CLUSTER queue type parameter. It is equivalent to "display qcluster" of t he runmqsc command.

mqpcf cque -qm Qmgr [-q Queue] [-cl Cluster]

For parameters returned by the cque command, see "Table 4.4 parameters re turned by the que command".

Ex. 4.4 cque command --------------------------------------

\$ mqpcf cque -qm TESTQM -q CQ1A 1: QUEUE(CQ1A) TYPE(QCLUSTER) ALTDATE(2016-05-20) ALTTIME(16.33.56) CLUSDATE(2016-05-20) CLUSQMGR(TESTQM) CLUSQT(QLOCAL) CLUSTER(REP80) CLUSTIME(16.33.56) CLWLPRTY(0) CLWLRANK(0) DEFBIND(OPEN) DEFPRESP(SYNC) DEFPRTY(0) DEFPSIST(NO) DESCR() PUT(ENABLED) QMID(TESTQM\_2014-09-22\_07.21.41)

\$ mqpcf cque -qm TESTQMA -q CQ1 CLUSTER CLUSQMGR 1: QUEUE(CQ1) TYPE(QCLUSTER) CLUSQMGR(TESTQMC) CLUSTER(REP80) 2: QUEUE(CQ1) TYPE(QCLUSTER) CLUSQMGR(TESTQMB) CLUSTER(REP80) 3: QUEUE(CQ1) TYPE(QCLUSTER) CLUSQMGR(TESTQMA) CLUSTER(REP80)

\$ mqpcf cque -qm TESTQM -cl "REP8\*" CLUSTER 1: QUEUE(CQ1) TYPE(QCLUSTER) CLUSTER(REP80) 2: QUEUE(CQ1) TYPE(QCLUSTER) CLUSTER(REP80) 3: QUEUE(CQ1) TYPE(QCLUSTER) CLUSTER(REP80) ....

12: QUEUE(CQDUMMY) TYPE(QCLUSTER) CLUSTER(REP80B)

\$ mqpcf cque -qm TESTQM -cl "REP8B" CLUSTER 1: QUEUE(CQDUMMY) TYPE(QCLUSTER) CLUSTER(REP80B) --------------------------------------

## Inquire Queue Status (ques)

The ques command execute MQCMD\_INQUIRE\_Q\_STATUS MQAI command with MQIACF\_Q\_STATUS of the default value of MQIACF\_Q\_STATUS\_TYPE. It is equivalent to "display qstatus" of the runmqsc command.

mqpcf ques -qm Qmgr [-q Queue]

Parameters in the table below are displayed.

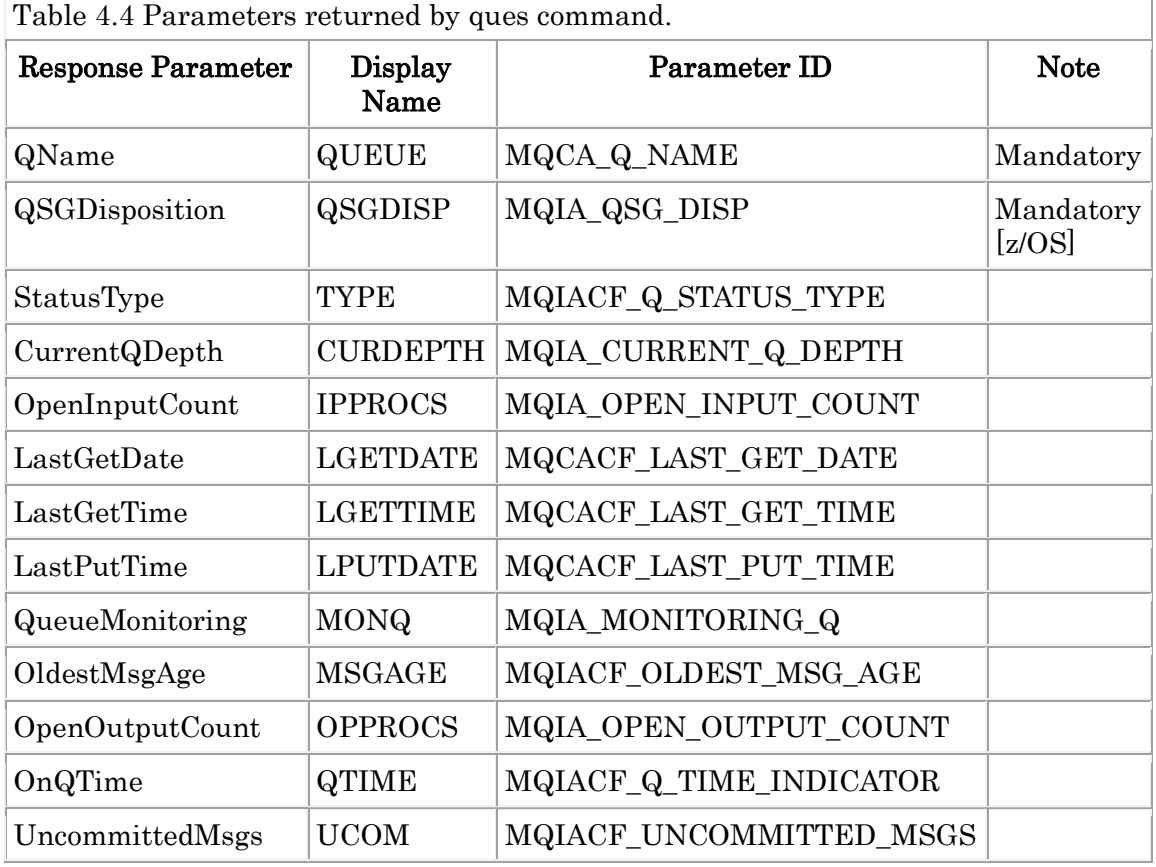

Ex. 4.5 ques command

--------------------------------------

\$ mqpcf ques -qm TESTQM -q CICS.TRIG.QUEUE 1: QUEUE(CICS.TRIG.QUEUE) TYPE(QUEUE) CURDEPTH(0) IPPROCS(0) LGETDATE() LGETTIME() LPUTDATE() LPUTTIME() MONQ(OFF) MSGAGE() OPPROCS(0) QTIME(-1, -1) UCOM(0)

## Inquire Queue Status (queh)

The queh command execute MQCMD\_INQUIRE\_Q\_STATUS MQAI command with MQIACF\_Q\_HANDLE of the default value of MQIACF\_Q\_STATUS\_TYP E. It is equivalent to "display qstatus type(handle)" of the runmqsc comman d.

mqpcf queh -qm Qmgr [-q Queue]

Parameters in the table below are displayed.

| <b>Response Parameter</b> | <b>Display</b><br>Name | Parameter ID           | <b>Note</b>         |
|---------------------------|------------------------|------------------------|---------------------|
| QName                     | <b>QUEUE</b>           | MQCA_Q_NAME            | Mandatory           |
| QSGDisposition            | QSGDISP                | MQIA_QSG_DISP          | Mandatory<br>[z/OS] |
| StatusType                | <b>TYPE</b>            | MQIACF_Q_STATUS_TYPE   |                     |
| ApplDesc                  | <b>APPLDESC</b>        | MQCACF_APPL_DESC       |                     |
| ApplTag                   | <b>APPLTAG</b>         | MQCACF_APPL_TAG        |                     |
| ApplType                  | <b>APPLTYPE</b>        | MQIA_APPL_TYPE         |                     |
| ASId                      | <b>ASID</b>            | MQCACF ASID            | [z/OS]              |
| AsynchronousState         | <b>ASTATE</b>          | MQIACF_ASYNC_STATE     |                     |
| OpenBrowse                | <b>BROWSE</b>          | MQIACF_OPEN_BROWSE     |                     |
| ChannelName               | <b>CHANNEL</b>         | MQCACH_CHANNEL_NAME    |                     |
| Conname                   | <b>CONNAME</b>         | MQCACH CONNECTION NAME |                     |
| HandleState               | <b>HSTATE</b>          | MQIACF_HANDLE_STATE    |                     |
| OpenInputType             | <b>INPUT</b>           | MQIACF_OPEN_INPUT_TYPE |                     |
| OpenInquire               | <b>INQUIRE</b>         | MQIACF_OPEN_INQUIRE    |                     |
| OpenOptions               | <b>OPENOPTS</b>        | MQIACF_OPEN_OPTIONS    |                     |
| OpenOutput                | <b>OUTPUT</b>          | MQIACF_OPEN_OUTPUT     |                     |
| ProcessId                 | PID                    | MQIACF_PROCESS_ID      |                     |
| PSBName                   | <b>PSBNAME</b>         | MQCACF PSB NAME        | [z/OS]              |

Table 4.5 Parameters returned by queh command.

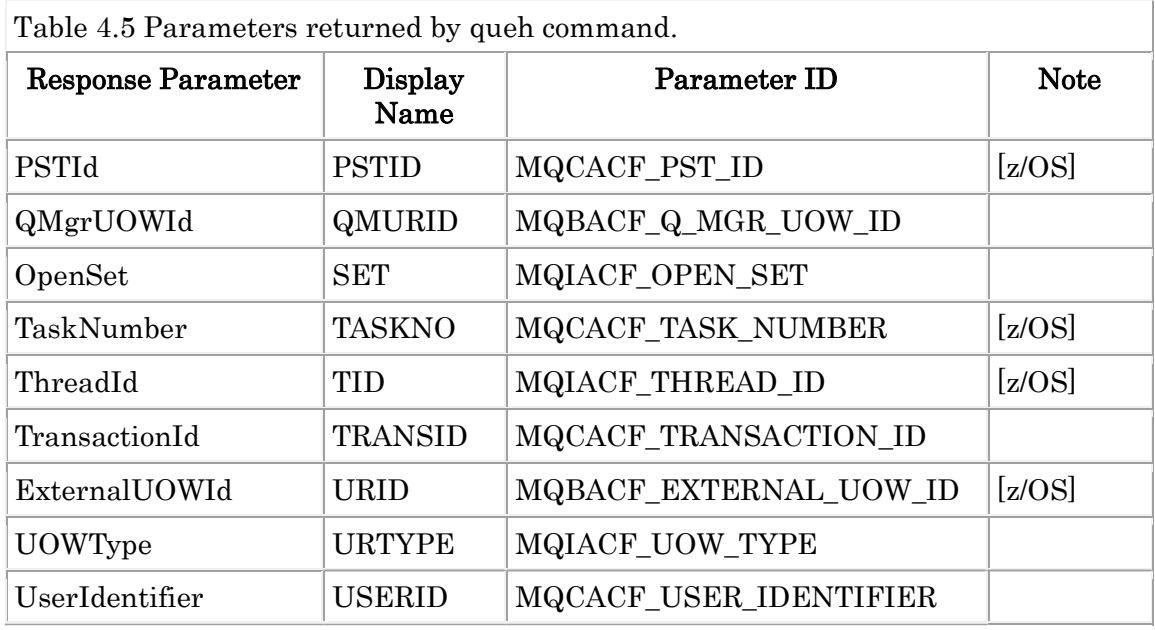

#### Ex. 4.6 queh command

--------------------------------------

\$ mqpcf queh -qm TESTQM -q CICS.LOCAL.QUEUE

1: QUEUE(CICS.LOCAL.QUEUE) TYPE(HANDLE) APPLDESC() APPLTAG(mqpgf) APPLTYPE(USER) ASTATE(NONE) BROWSE(NO) CHANNEL() CONNAME() HSTATE(INACTIVE) INPUT(SHARED) INQUIRE(NO)

OPENOPTS(MQOO\_INPUT\_SHARED) OUTPUT(NO) PID(655366)

QMURID(000000000000000000000000000000000000000000000000000000000000000 000000000000000000000000000000000000000000000000000000000000000000000000 000000000000000000000000000000000000000000000000000000000000000000000000 000000000000000000000000000000000000000000000000000000000000000000000000 000000000000000000000000000000000000000000000000000000000000000000000000 000000000000000000000000000000000000000000000000000000000000000000000000 000000000000000000000000000000000000000000000000000000000000000000000000 00000000000000000) SET(NO) TID(1)

URID(000000000000000000000000000000000000000000000000000000000000000000 000000000000000000000000000000000000000000000000000000000000000000000000 000000000000000000000000000000000000000000000000000000000000000000000000 000000000000000000000000000000000000000000000000000000000000000000000000 000000000000000000000000000000000000000000000000000000000000000000000000 000000000000000000000000000000000000000000000000000000000000000000000000 000000000000000000000000000000000000000000000000000000000000000000000000

00000000000000) URTYPE(QMGR) USERID(mq80)

\$ mqpcf queh -qm TESTQM APPLTAG OPENOPTS PID 1: QUEUE(TQ) TYPE(HANDLE) APPLTAG(mqpgf) OPENOPTS(MQOO\_INPUT\_SHARED) PID(2818152) 2: QUEUE(CICS.LOCAL.QUEUE) TYPE(HANDLE) APPLTAG(mqpgf) OPENOPTS(MQOO\_INPUT\_SHARED) PID(655366)

## Inquire Channel (chl)

The chl command execute MQCMD\_INQUIRE\_CHANNEL MQAI command. It is equivalent to "display channel" of the runmqsc command.

1

mqpcf chl -qm Qmgr [-c Channel]

Parameters in the table below are displayed.

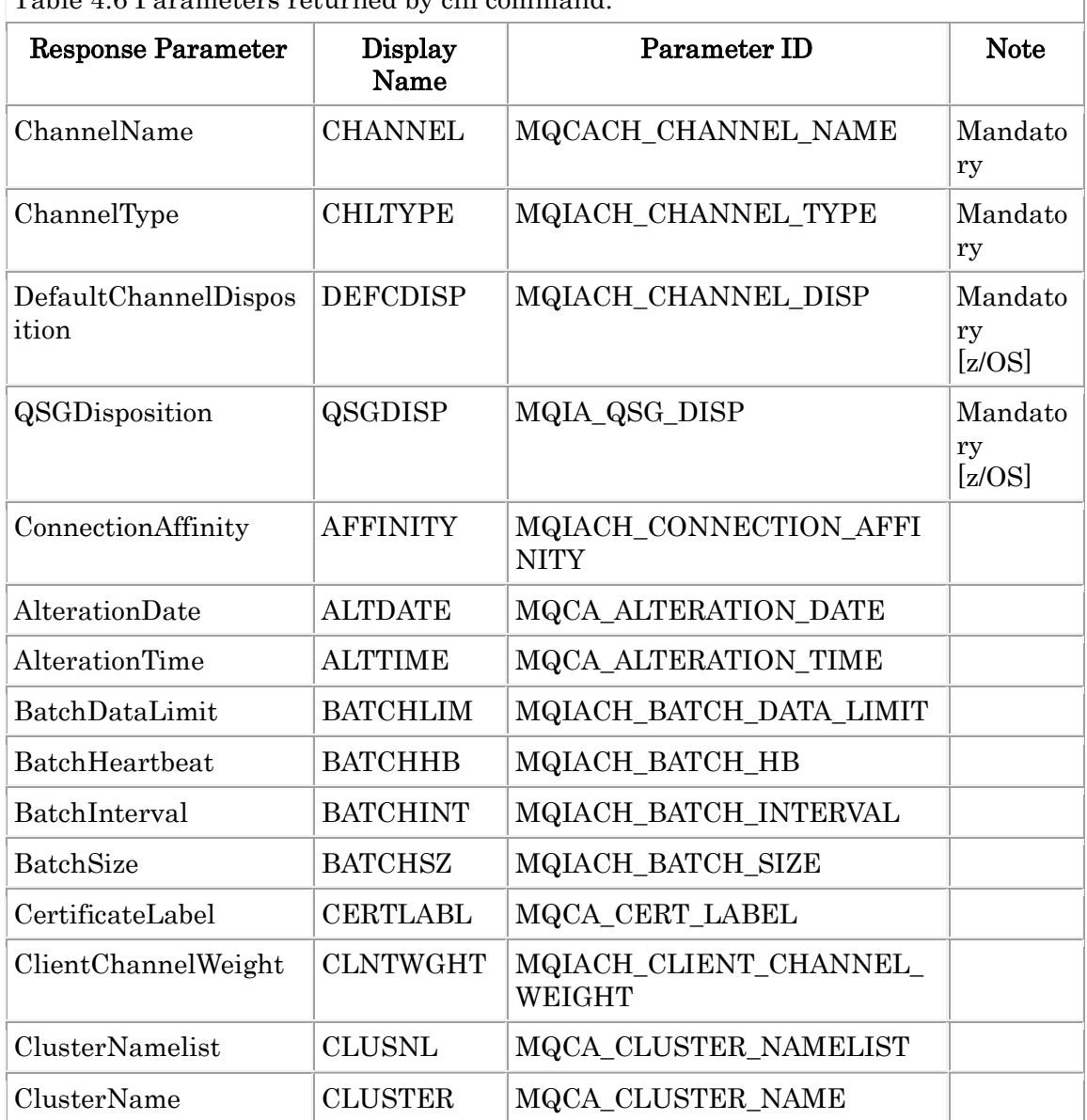

Table 4.6 Parameters returned by chl command.

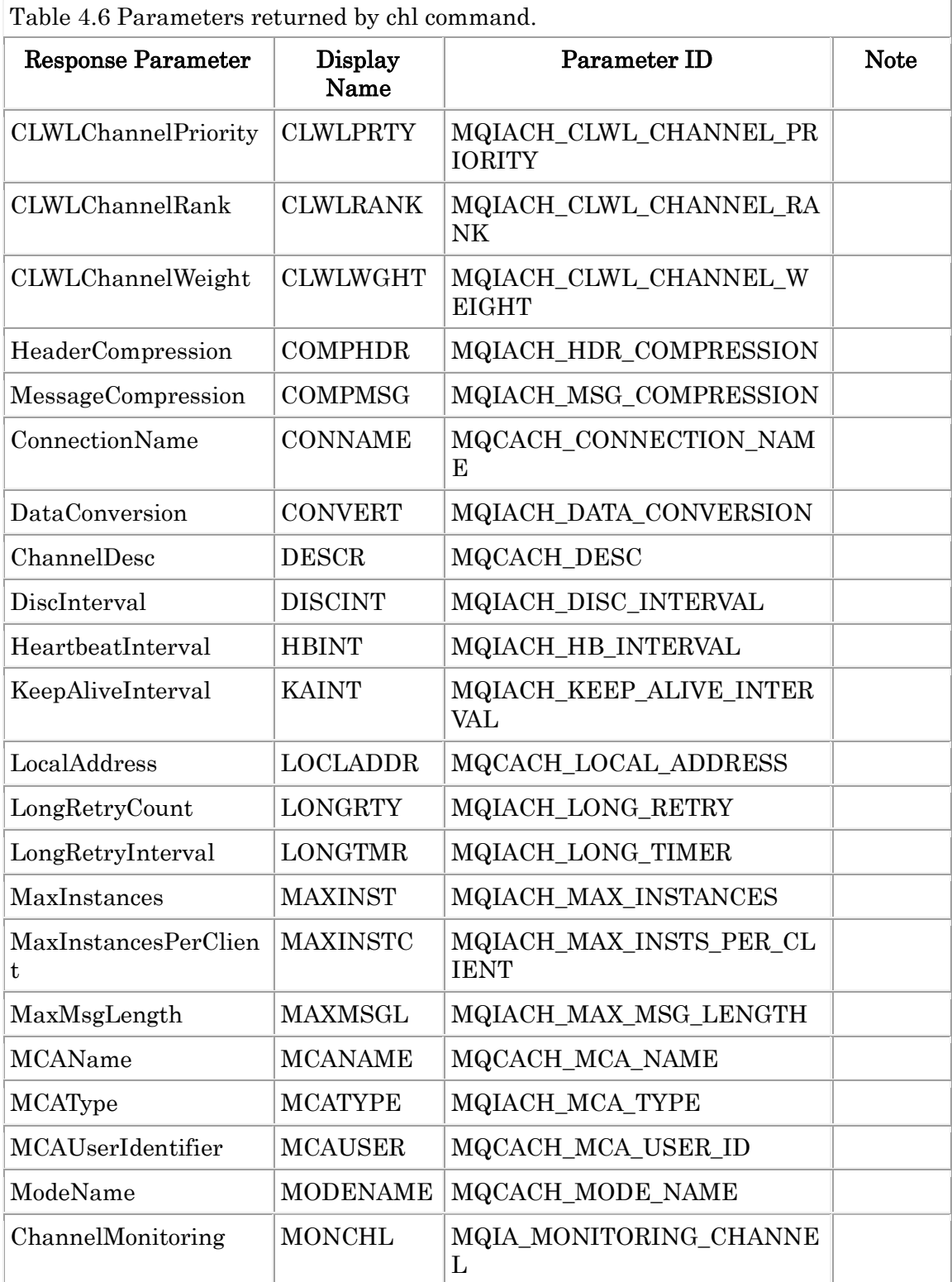

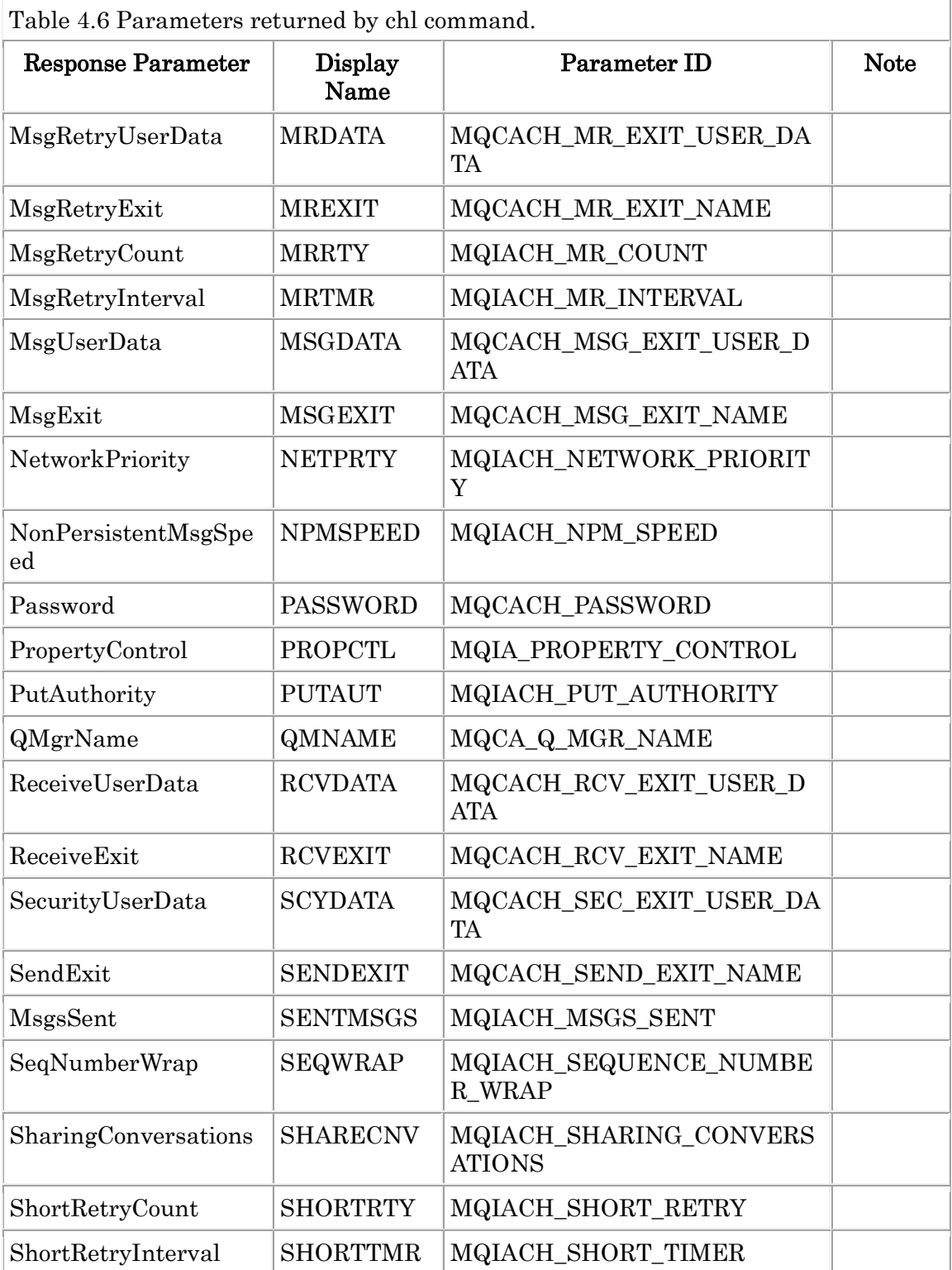

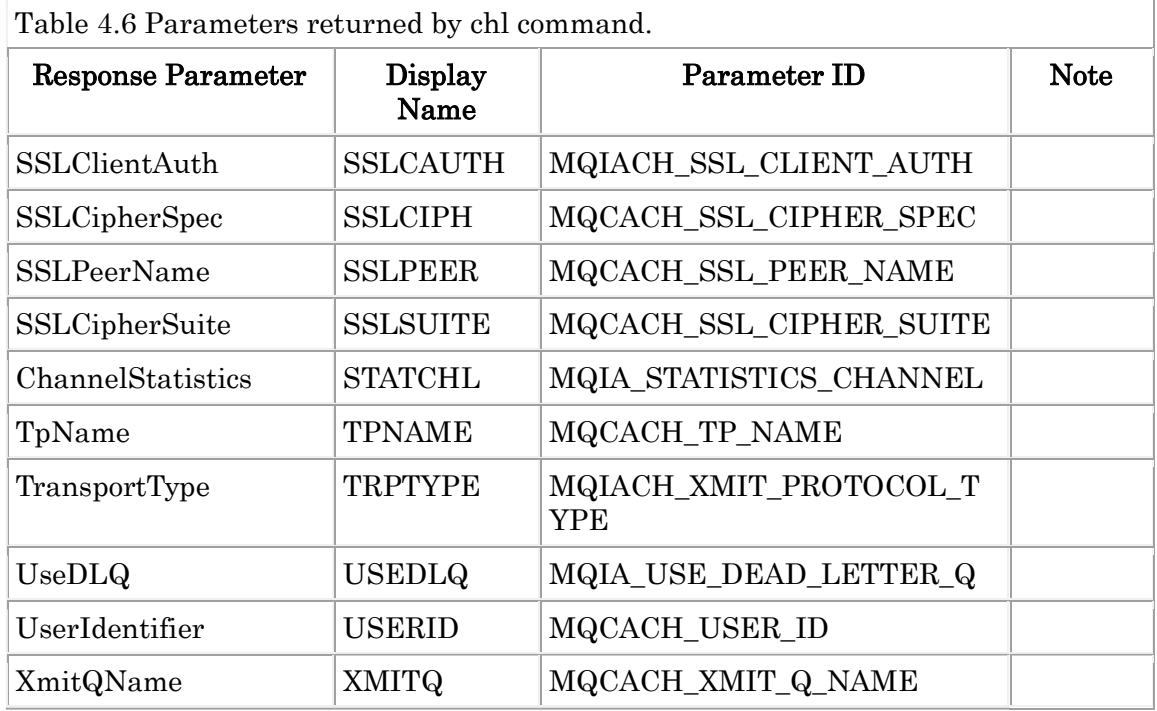

Ex. 4.7 chl command

\$ mqpcf chl -qm TESTQM -c TO.kuipo

1: CHANNEL(TO.kuipo) CHLTYPE(SDR) ALTDATE(2016-12-13) ALTTIME(13.57.36) BATCHHB(0) BATCHINT(0) BATCHSZ(50) CERTLABL(SampleQM) COMPHDR() COMPMSG() CONNAME(kuipo(1414)) CONVERT(NO) DESCR() DISCINT(6000) HBINT(300) KAINT(-1) LOCLADDR() LONGRTY(999999999) LONGTMR(1200) MAXMSGL(4194304) MCANAME() MCATYPE(PROCESS) MCAUSER() MODENAME() MONCHL(QMGR) MSGDATA() MSGEXIT() NPMSPEED(FAST) PASSWORD() PROPCTL(COMPAT) RCVDATA() RCVEXIT() SCYDATA() SCYEXIT() SENDDATA() SENDEXIT() SEQWRAP(999999999) SHORTRTY(10) SHORTTMR(60) SSLCIPH() SSLPEER() STATCHL(QMGR) TPNAME() TRPTYPE(TCP) USEDLQ(YES) USERID() XMITQ(kuipo)

\$ mqpcf chl -qm TESTQM -c "TO.kuipo\*" HBINT DISCINT 1: CHANNEL(TO.kuipo) CHLTYPE(SDR) DISCINT(6000) HBINT(300) 2: CHANNEL(TO.kuipo2) CHLTYPE(SDR) DISCINT(6000) HBINT(300) --------------------------------------

# Inquire Channel Status (chs)

The chs command execute MQCMD\_INQUIRE\_CHANNEL\_STATUS MQAI co mmand. It is equivalent to "display chstatus" of the runmqsc command.

mqpcf chs -qm Qmgr [-c Channel] [-cn Connection] [saved]

Parameters in the table below are displayed.

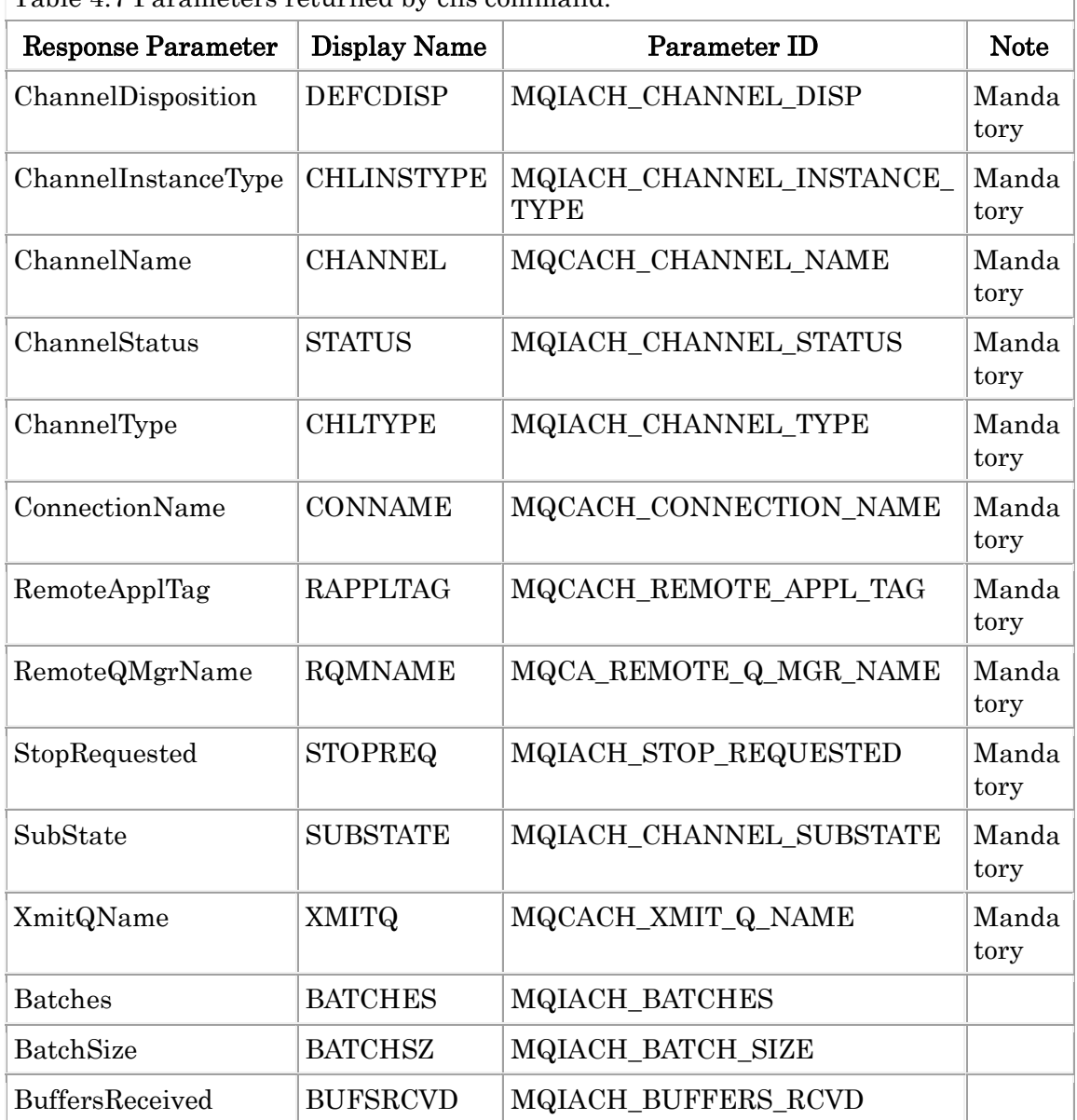

Table 4.7 Parameters returned by chs command.

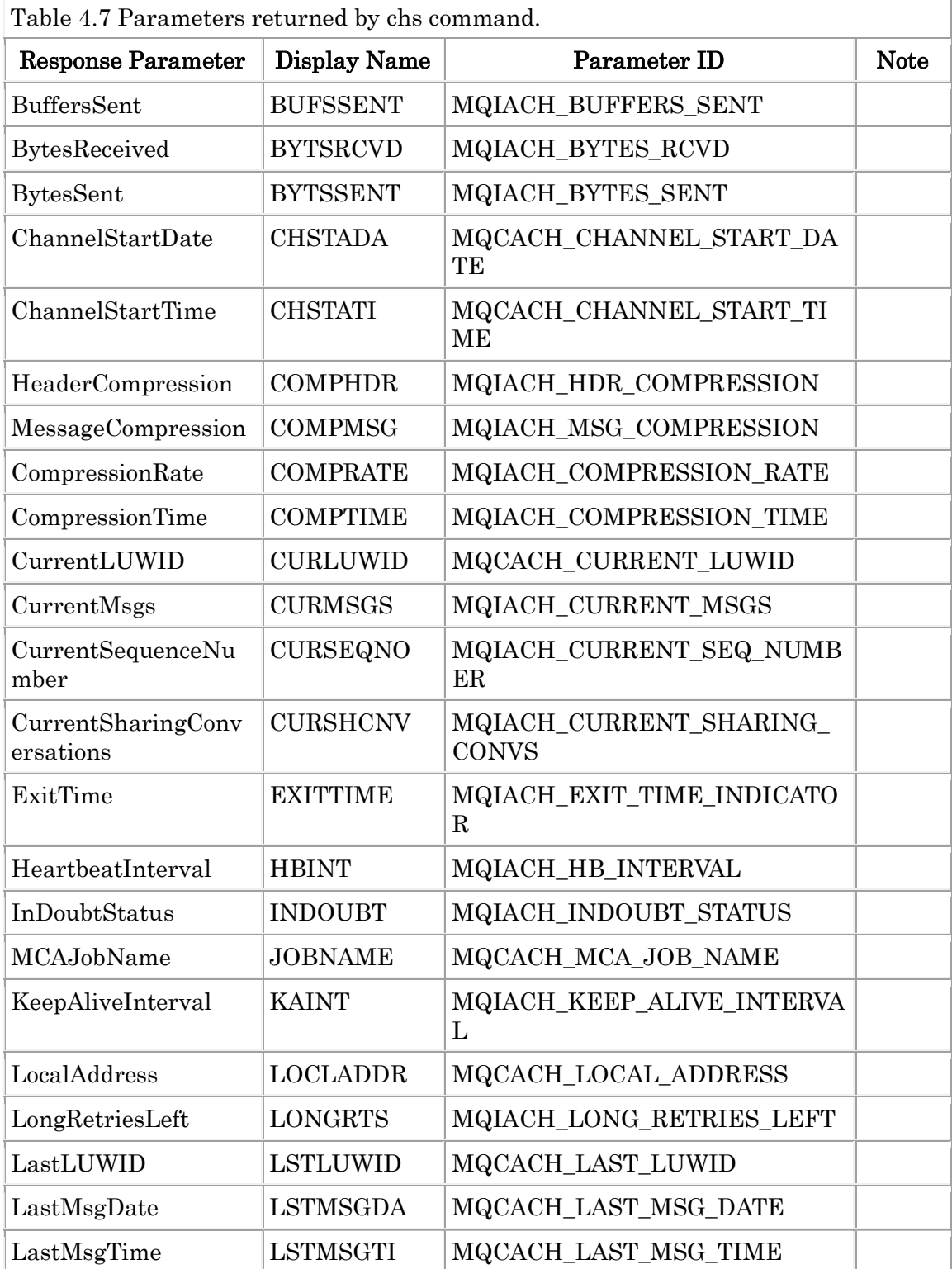

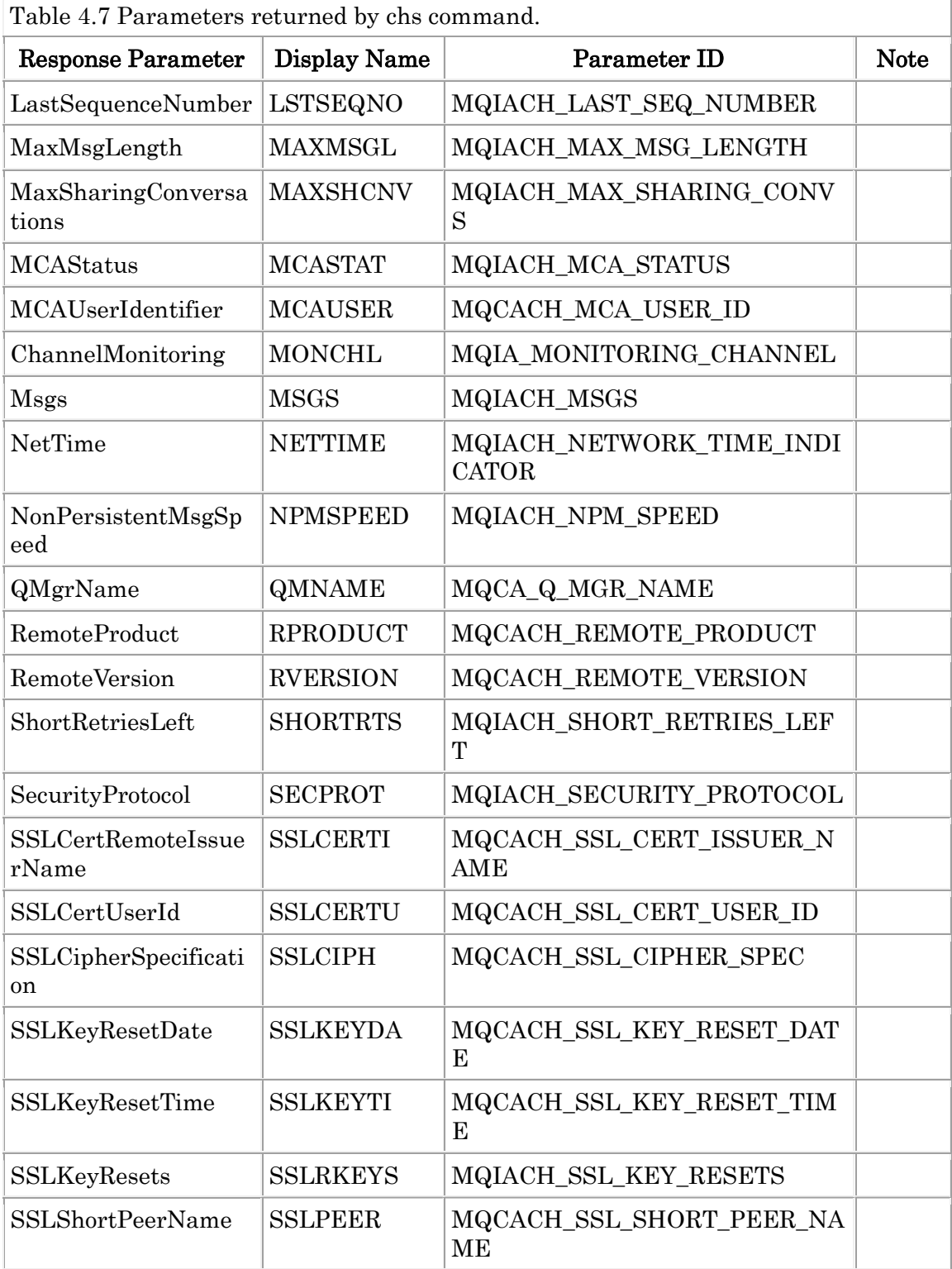

Ī.

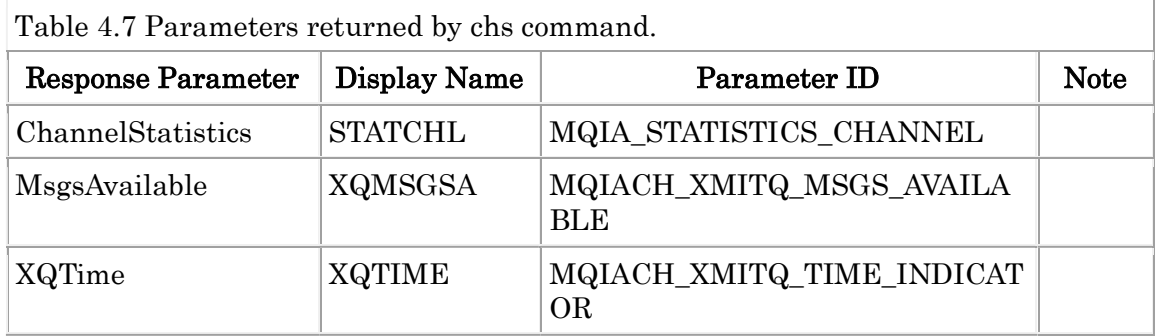

### Ex. 4.8 chs command

--------------------------------------

\$ mqpcf chs -qm TESTQM -cn "kuipo(1414)"

1: CHLINSTYPE(CURRENT) CHANNEL(TO.kuipo) STATUS(STOPPED) CHLTYPE(SDR) CONNAME(kuipo(1414)) RQMNAME() STOPREQ(NO) SUBSTATE(OTHER) XMITQ(kuipo) BATCHES(0) BATCHSZ(50) BUFSRCVD(0) BUFSSENT(0) BYTSRCVD(0) BYTSSENT(0) CHSTADA(2016-12-13) CHSTATI(14.04.00) COMPHDR() COMPMSG() COMPRATE(0, 0) COMPTIME(0, 0) CURLUWID(0000000000000000) CURMSGS(0) CURSEQNO(0) EXITTIME(0, 0) HBINT(300) INDOUBT(NO) JOBNAME(0065004600000001) LOCLADDR() LONGRTS(999999999) LSTLUWID(0000000000000000) LSTMSGDA() LSTMSGTI() LSTSEQNO(0) MCASTAT(NOT RUNNING) MONCHL(OFF) MSGS(0) NETTIME(0, 0) NPMSPEED(FAST) RPRODUCT() RVERSION() SHORTRTS(5) SSLCERTI() SSLKEYDA() SSLKEYTI() SSLRKEYS(0) SSLPEER() XQTIME(0, 0)

\$ mqpcf chs -qm TESTQM saved CHLINSTYPE 1: CHLINSTYPE(SAVED) CHANNEL(TO.TESTQM) STATUS(STOPPED) CHLTYPE(CLUSRCVR) CONNAME(TESTQM2) 2: CHLINSTYPE(SAVED) CHANNEL(TO.TESTQM) STATUS(STOPPED) CHLTYPE(CLUSRCVR) CONNAME(mqm80d)

....

8: CHLINSTYPE(SAVED) CHANNEL(TO.TESTQM3) STATUS(STOPPED) CHLTYPE(CLUSSDR) CONNAME(TESTQM3) XMITQ(SYSTEM.CLUSTER.TRANSMIT.QUEUE) --------------------------------------

## Inquire Channel Listener (lsnr)

The lsnr command execute MQCMD\_INQUIRE\_LISTENER MQAI command. It is equivalent to "display listener" of the runmqsc command.

USAGE : mqpcf lsnr -qm Qmgr [-ln Listener]

Parameters in the table below are displayed.

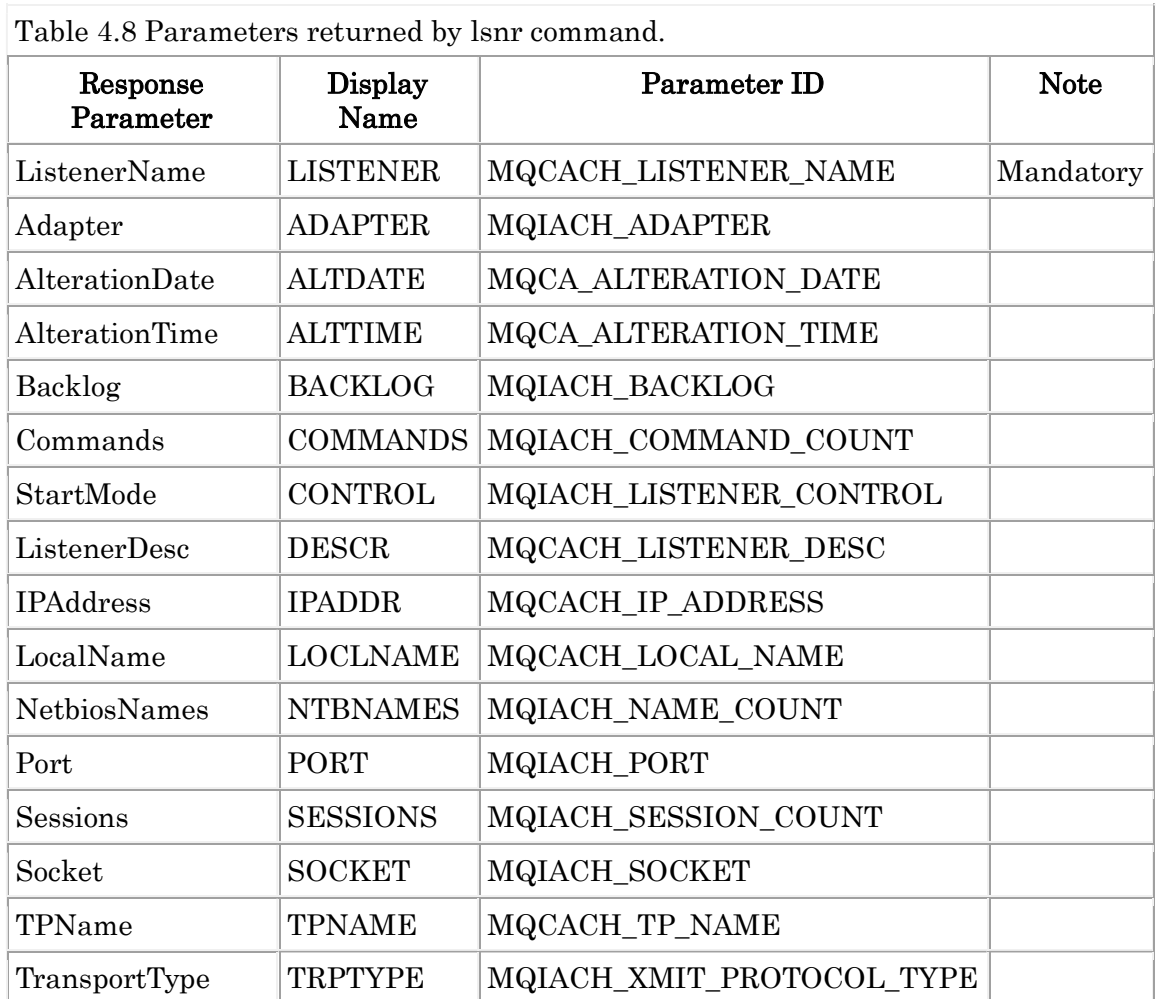

Table 4.8 Parameters returned by lsnr command.

Ex. 4.9 lsnr command --------------------------------------

\$ mqpcf lsnr -qm TESTQM -ln LISTENER

1: LISTENER(LISTENER) ALTDATE(2014-09-22) ALTTIME(07.55.15) BACKLOG(0)

# $\rm CONTROL(QMGR)$   $\rm DESCR0$   $\rm IPADDR0$   $\rm PORT(7180)$   $\rm TRPTYPE(TCP)$

## Inquire Channel Listener Status (lsst)

The lsst command execute MQCMD\_INQUIRE\_LISTENER\_STATUS MQAI co mmand. It is equivalent to "display lsstatus" of the runmqsc command.

USAGE : mqpcf lsst -qm Qmgr [-ln Listener]

Parameters in the table below are displayed.

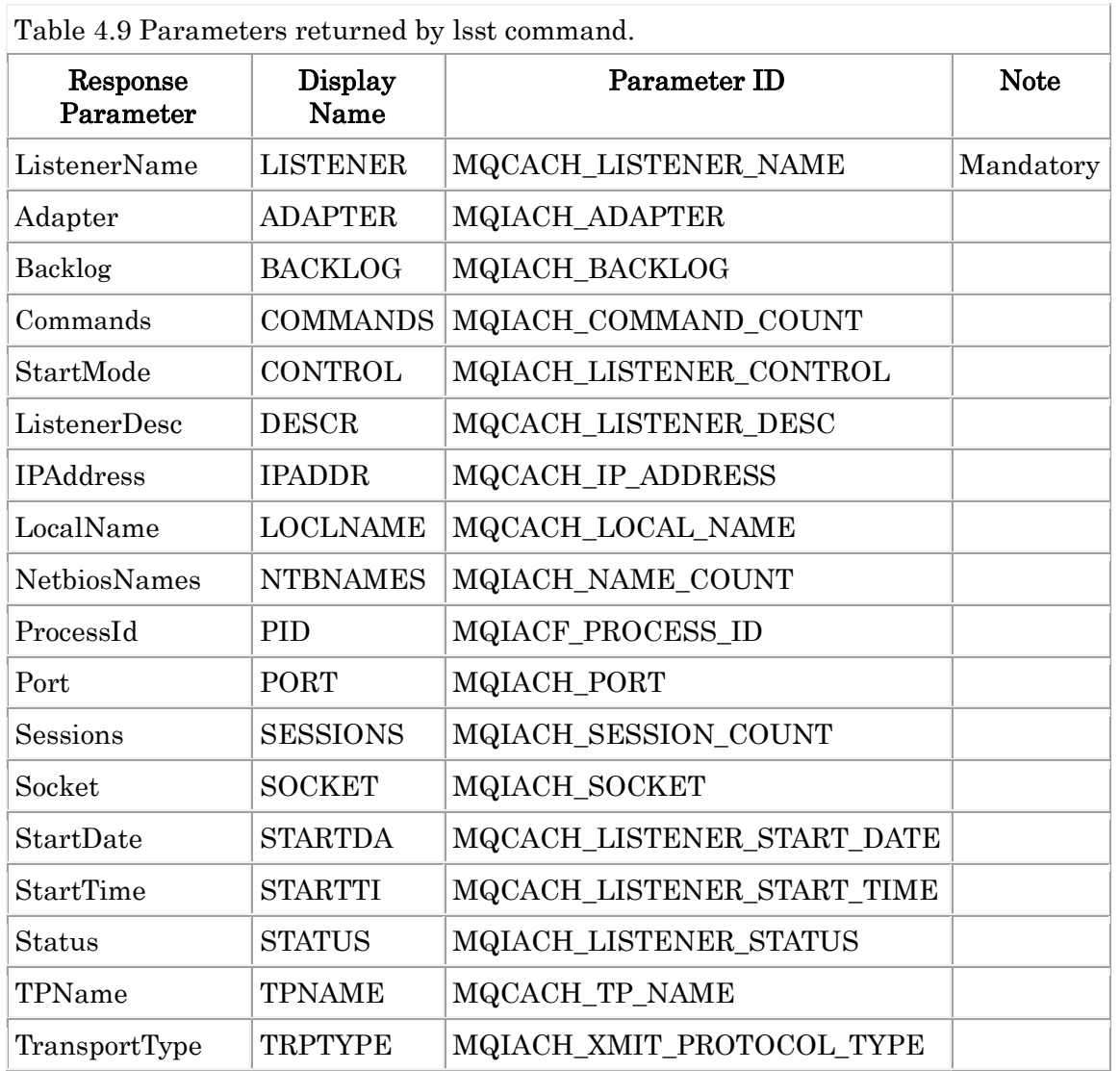

Table 4.9 Parameters returned by lsst command.

Ex. 4.10 lsst command

--------------------------------------

\$ mqpcf lsst -qm TESTQM -ln LISTENER 1: LISTENER(LISTENER) BACKLOG(100) CONTROL(QMGR) DESCR() IPADDR(\*) PID(7340256) PORT(7180) STARTDA(2017-01-23) STARTTI(21.13.49) STATUS(RUNNING) TRPTYPE(TCP)

## Inquire Cluster Queue Manager (cqmgr)

The cqmgr command execute MQCMD\_INQUIRE\_CLUSTER\_Q\_MGR comman d. It is equivalent to "display clusqmgr" of the runmqsc command.

USAGE : mqpcf cqmgr -qm Qmgr [-cl Cluster] [-g GenericQmgr]

Parameters in the table below are displayed.

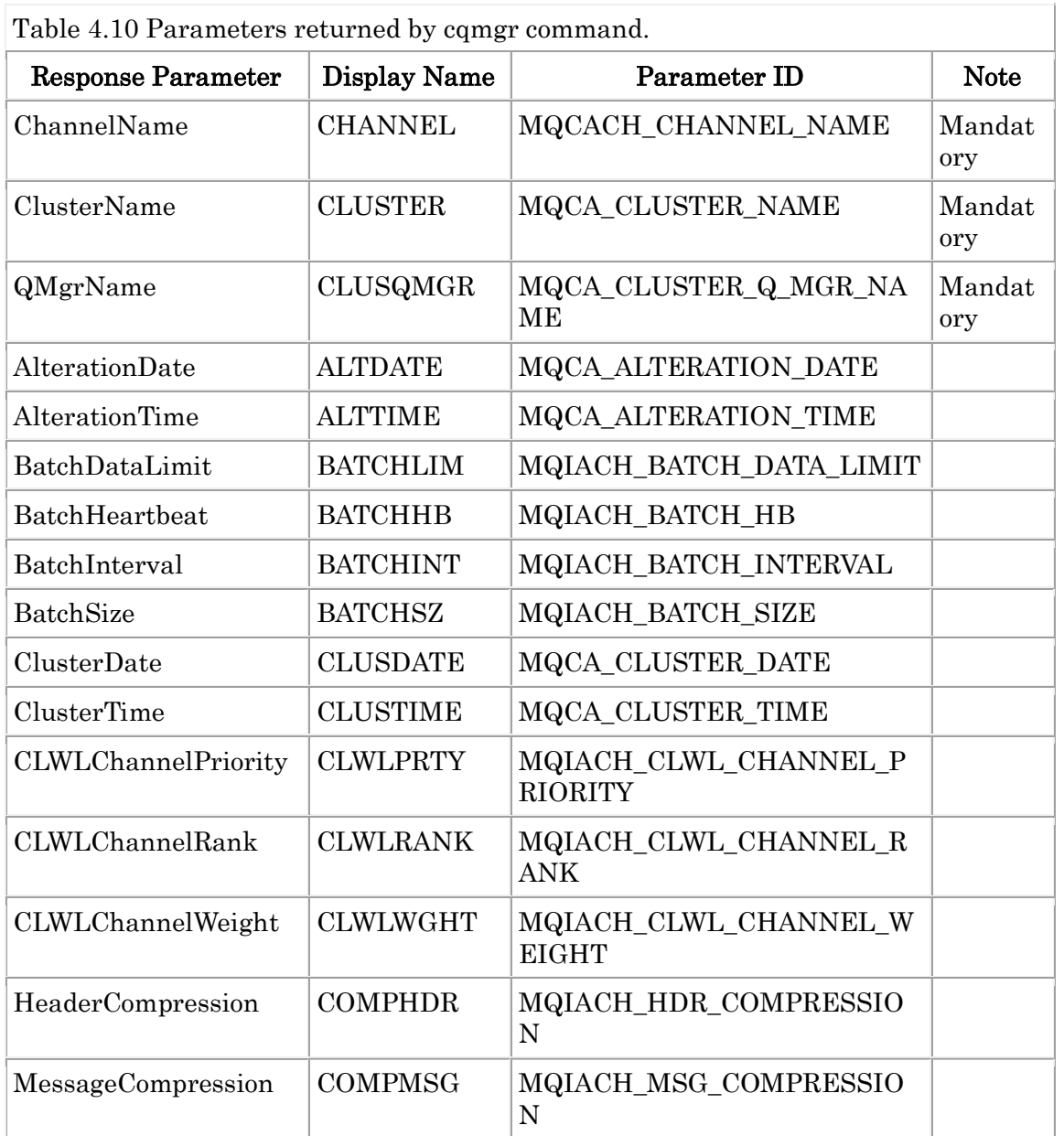

Table 4.10 Parameters returned by cqmgr command.

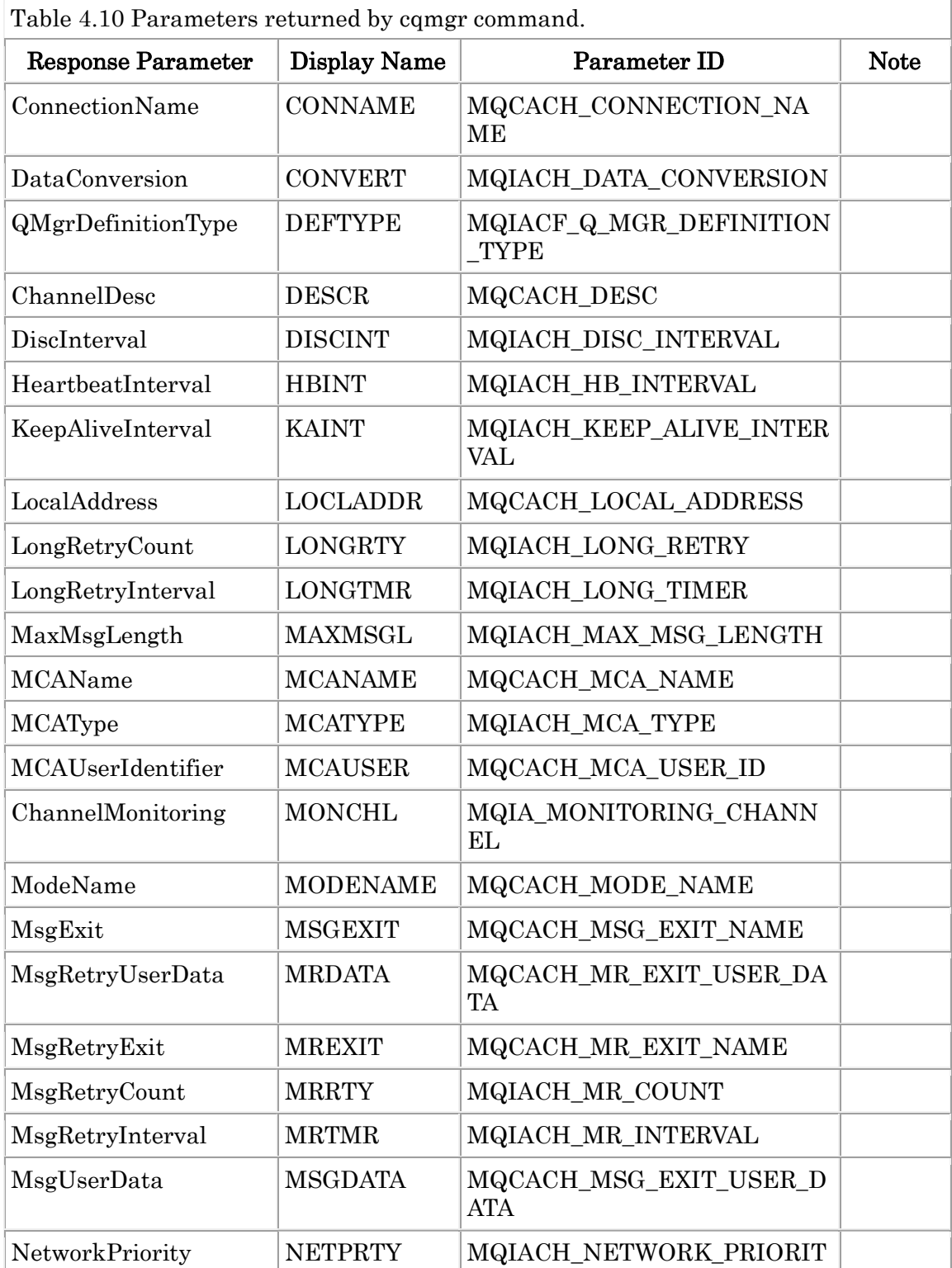

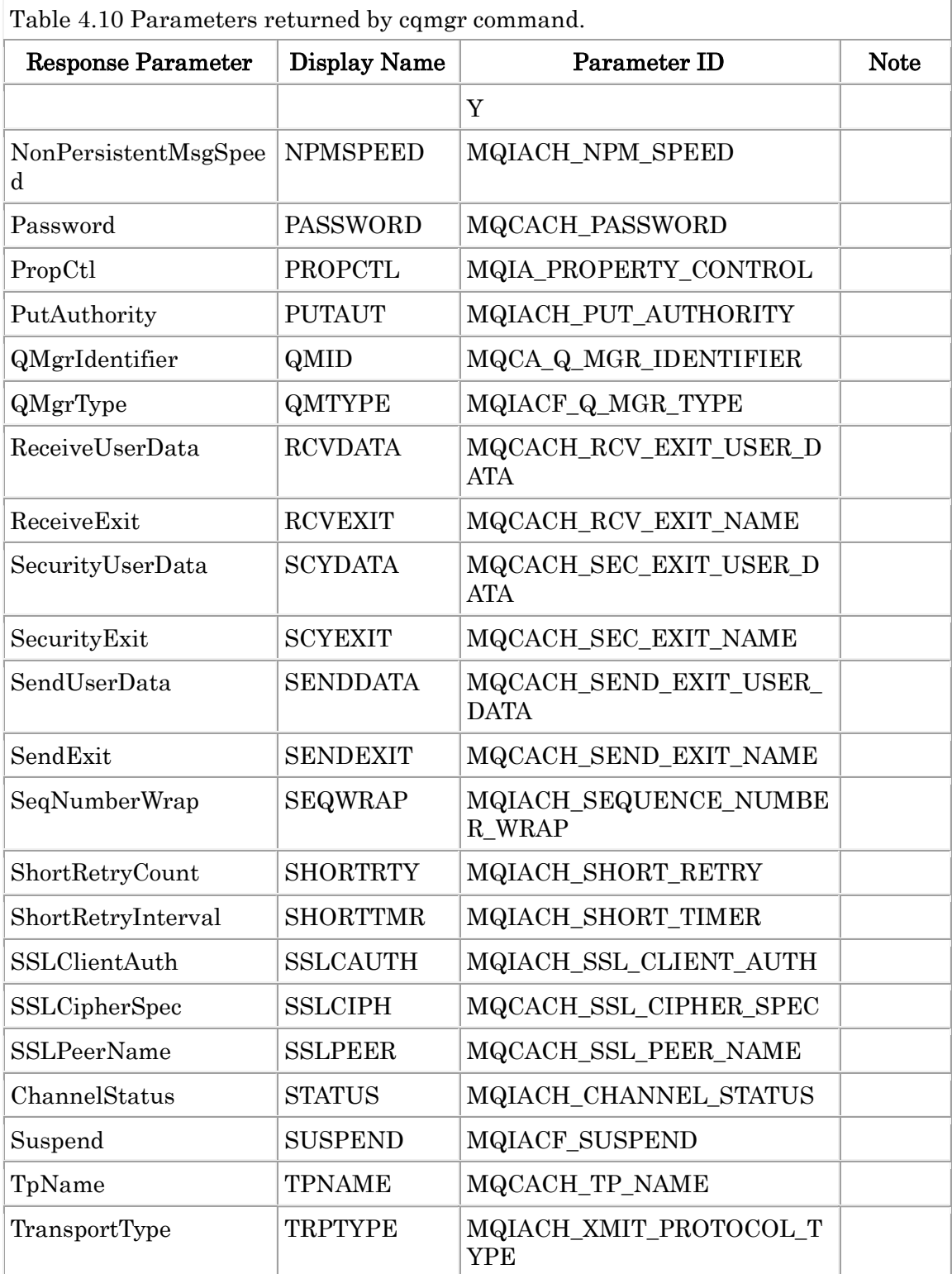

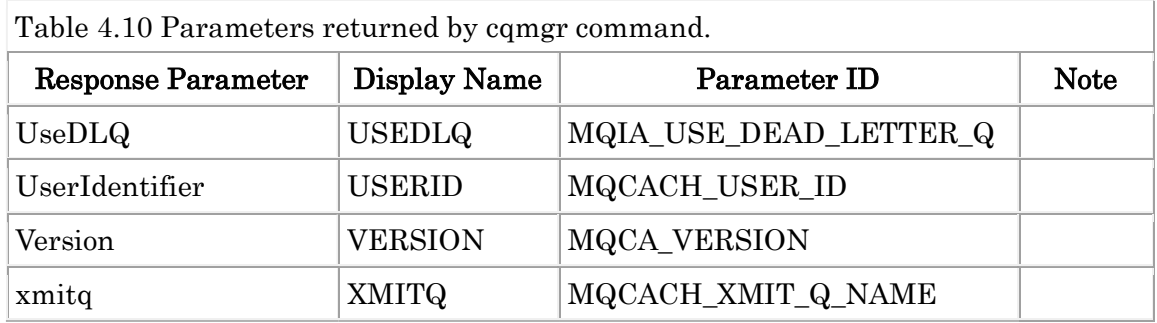

#### Ex. 4.11 cqmgr command --------------------------------------

\$ mqpcf cqmgr -qm TESTQM -cl REP80 -g TESTQM2 1: CHANNEL(TO.TESTQM2) CLUSTER(REP80) CLUSQMGR(TESTQM2) ALTDATE(2016-09-23) ALTTIME(11.50.57) BATCHHB(20000) BATCHINT(5000) BATCHSZ(50) CLUSDATE(2016-12-09) CLUSTIME(14.30.51) CLWLPRTY(0) CLWLRANK(0) CLWLWGHT(50) COMPHDR() COMPMSG() CONNAME(remotehost(1414)) CONVERT(NO) DEFTYPE(CLUSSDRA) DESCR() DISCINT(60000) HBINT(30) KAINT(-1) LOCLADDR() LONGRTY(999999999) LONGTMR(1200) MAXMSGL(4194304) MCANAME() MCATYPE(THREAD) MCAUSER(testuser) MODENAME() MSGEXIT() MRDATA() MREXIT() MRRTY(0) MRTMR(1000) MSGDATA() NETPRTY(0) NPMSPEED(NORMAL) PASSWORD() PROPCTL(COMPAT) PUTAUT(DEF) QMID(STSCQM2\_2015-09-30\_11.53.10) QMTYPE(NORMAL) RCVDATA() RCVEXIT() SCYDATA() SCYEXIT() SENDDATA() SENDEXIT() SEQWRAP(999999999) SHORTRTY(100) SHORTTMR(30) SSLCAUTH(REQUIRED) SSLCIPH() SSLPEER() STATUS(INACTIVE) SUSPEND(NO) TPNAME() TRPTYPE(TCP) USEDLQ(YES) USERID() VERSION(08000004) XMITQ(SYSTEM.CLUSTER.TRANSMIT.QUEUE)

\$ mqpcf cqmgr -qm TESTQM -cl "REP\*" -g "TEST\*" CLUSQMGR 1: CHANNEL(TO.TESTQM1) CLUSTER(REP80) CLUSQMGR(TESTQM1) 2: CHANNEL(TO.TESTQM2) CLUSTER(REP80) CLUSQMGR(TESTQM2)) 3: CHANNEL(TO.TESTQM3) CLUSTER(REP80) CLUSQMGR(TESTQM3) --------------------------------------

## Inquire Connection (con)

The con command execute MQCMD\_INQUIRE\_CONNECTION MQAI comman d. It is equivalent to "display conn" of the runmqsc command. If "conn" is spe cified as argument, MQIACF\_CONN\_INFO\_CONN is used for MQIACF\_CONN \_INFO\_TYPE and if "handle" is specified, MQIACF\_CONN\_INFO\_HANDLE is used and if neither is specified, MQIACF\_CONN\_INFO\_ALL is used.

USAGE : mqpcf con -qm Qmgr {conn | handle}[-ap ApplTag]

Parameters in the table below are displayed.

| <b>Response Parameter</b> | Display Name    | Parameter ID                      | <b>Note</b>           |
|---------------------------|-----------------|-----------------------------------|-----------------------|
| ConnectionId              | <b>CONN</b>     | MQBACF_CONNECTION_I<br>D          | Mandatory             |
| ConnInfoType              | <b>TYPE</b>     | MQIACF_CONN_INFO_TYP<br>E         | Mandatory             |
| ObjectName                | <b>OBJNAME</b>  | MQCACF OBJECT NAME                | Mandatory(ha<br>ndle) |
| ObjectType                | <b>OBJTYPE</b>  | MQIACF_OBJECT_TYPE                | Mandatory(ha<br>ndle) |
| QSGDispositon             | QSGDISP         | MQIA_QSG_DISP                     | Mandatory(ha<br>ndle) |
| ApplDesc                  | <b>APPLDESC</b> | MQCACF_APPL_DESC                  | $\frac{1}{2}$         |
| ApplTag                   | <b>APPLTAG</b>  | MQCACF_APPL_TAG                   | $\frac{1}{2}$         |
| ApplType                  | <b>APPLTYPE</b> | MQIA_APPL_TYPE                    | $\frac{1}{2}$         |
| <b>ASID</b>               | <b>ASID</b>     | MQCACF_ASID                       | $[z/OS]$ (conn)       |
| AsynchronousStat          | <b>ASTATE</b>   | MQIACF_ASYNC_STATE                | (conn)(handle)        |
| ChannelName               | <b>CHANNEL</b>  | MQCACH_CHANNEL_NAM<br>E           | $\frac{1}{2}$         |
| ConnectionName            | <b>CONNAME</b>  | MQCACH_CONNECTION_<br><b>NAME</b> | $\frac{1}{2}$         |
| ConnectionOptions         | <b>CONNOPTS</b> | MQIACF_CONNECT_OPTI<br><b>ONS</b> | $\frac{1}{2}$         |
| Destination               | <b>DEST</b>     | <b>MQCACF DESTINATION</b>         | (handle)              |

Table 4.11 Parameters returned by con command.

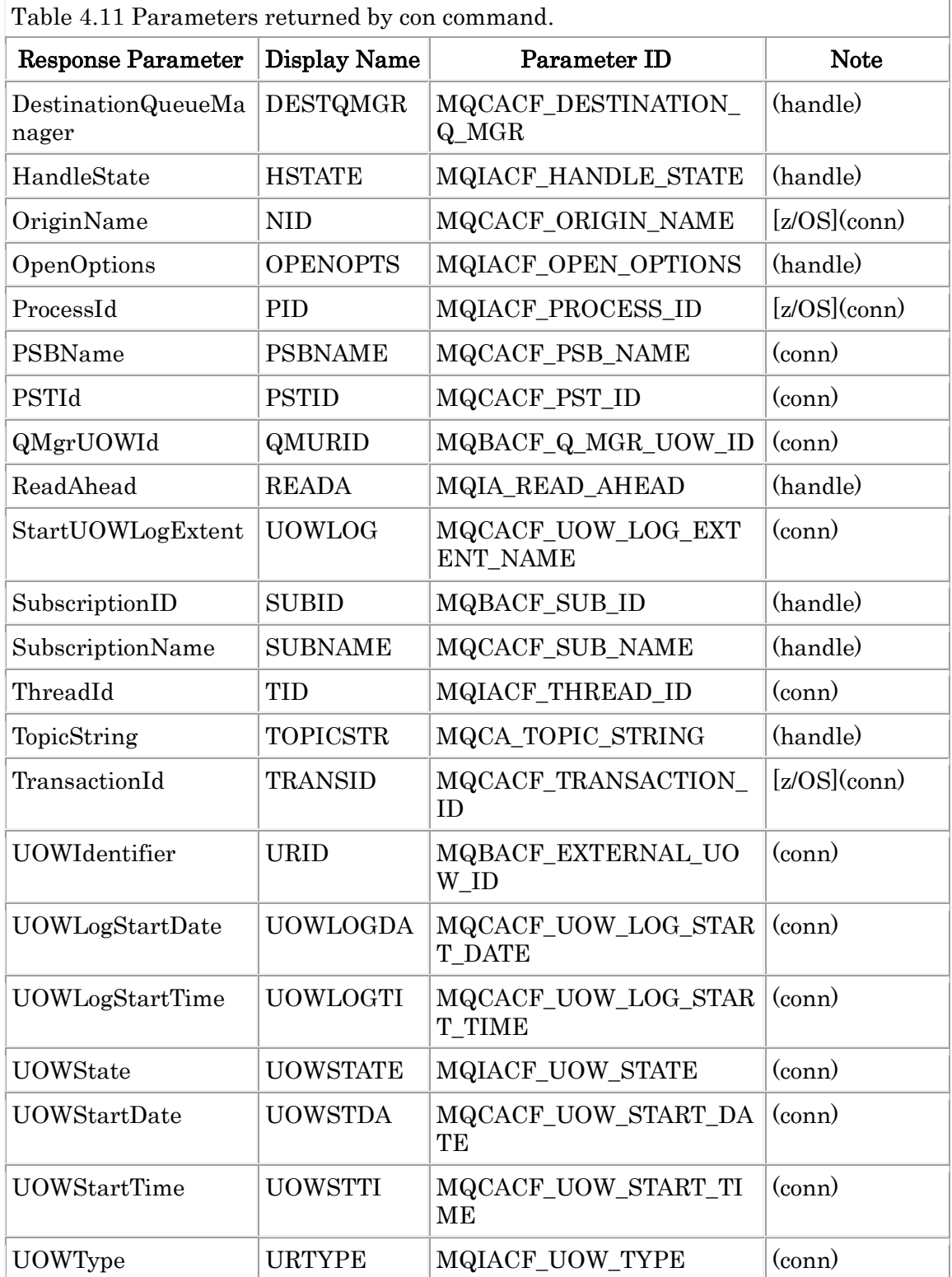

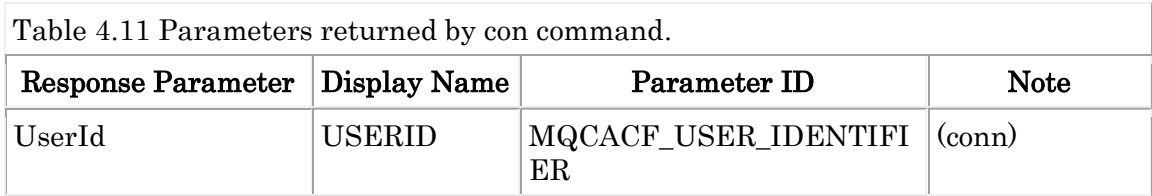

Ex. 4.12 con command

--------------------------------------

\$ mqpgf -qm TESTQM -q TQ MQWI\_UNLIMITED MQGMO\_WAIT

\$ mqpcf con -qm TESTQM -ap mqpgf

1: CONN(414D51436F6B61716D3830612020202058889D1020002001) TYPE(ALL) APPLDESC() APPLTAG(mqpgf) APPLTYPE(USER) ASTATE(NONE) CHANNEL() CONNAME() CONNOPTS(MQCNO\_SHARED\_BINDING) PID(6488090)

QMURID(000000000000000000000000000000000000000000000000000000000000000 000000000000000000000000000000000000000000000000000000000000000000000000 000000000000000000000000000000000000000000000000000000000000000000000000 000000000000000000000000000000000000000000000000000000000000000000000000 000000000000000000000000000000000000000000000000000000000000000000000000 000000000000000000000000000000000000000000000000000000000000000000000000 000000000000000000000000000000000000000000000000000000000000000000000000 00000000000000000) UOWLOG() TID(1)

URID(000000000000000000000000000000000000000000000000000000000000000000 000000000000000000000000000000000000000000000000000000000000000000000000 000000000000000000000000000000000000000000000000000000000000000000000000 000000000000000000000000000000000000000000000000000000000000000000000000 000000000000000000000000000000000000000000000000000000000000000000000000 000000000000000000000000000000000000000000000000000000000000000000000000 000000000000000000000000000000000000000000000000000000000000000000000000 00000000000000) UOWLOGDA() UOWLOGTI() UOWSTATE(MQUOWST\_NONE) UOWSTDA() UOWSTTI() URTYPE(QMGR) USERID(mq80) 2: CONN(414D51436F6B61716D3830612020202058889D1020002001) TYPE(ALL) OBJNAME(TQ) OBJTYPE(QUEUE) ASTATE(NONE) HSTATE(ACTIVE) OPENOPTS(MQOO\_INPUT\_SHARED) READA(NO)

\$ mqpcf con -qm TESTQM handle -ap mqpgf OPENOPTS 1: CONN(414D51436F6B61716D383061202020205889F36720002101) TYPE(HANDLE) OBJNAME(TQ) OBJTYPE(QUEUE)

### OPENOPTS(MQOO\_INPUT\_SHARED)

\$ mqpcf con -qm TESTQM conn UOWSTATE 1: CONN(414D51436F6B61716D383061202020205889F36720000201) TYPE(CONN) UOWSTATE(MQUOWST\_ACTIVE) 2: CONN(414D51436F6B61716D383061202020205889F36720000101) TYPE(CONN) UOWSTATE(MQUOWST\_NONE)

....

23: CONN(414D51436F6B61716D383061202020205889F36720000801) TYPE(CONN) UOWSTATE(MQUOWST\_NONE)

## Ping Queue Manager (pngm)

The pngm command execute MQCMD\_PING\_Q\_MGR MQAI command. It is e quivalent to "ping qmgr" of the runmqsc command.

USAGE : mqpcf pngm -qm Qmgr

Ex. 4.13 pngm command

-------------------------------------- \$ mqpcf pngm -qm TESTQM Ping Queue Manager Success. Queue Manager : TESTQM --------------------------------------

### Ping Channel (ping)

The ping command execute MQCMD\_PING\_CHANNE MQAI command. It is equivalent to "ping channel" of the runmqsc command.

USAGE : mqpcf ping -qm Qmgr -c Channel [-l DataLen(16-32768)]

Ex. 4.14 ping command

\$ mqpcf ping -qm TESTQM1 -c TESTQM1.to.TESTQM2 Ping Channel Success. Channel Name : TESTQM1.to.TESTQM2

\$ mqpcf chs -qm TESTQM1 -c TESTQM1.to.TESTQM2 STATUS 1: CHLINSTYPE(CURRENT) CHANNEL(TESTQM1.to.TESTQM2) STATUS(RUNN ING) CHLTYPE(SDR) CONNAME(remotehost(1414)) RQMNAME(TESTQM2) STO PREQ(NO) SUBSTATE(MQGET) XMITQ(TESTQM2)  $\$\$ \$ mqpcf ping -qm TESTQM1 -c TESTQM1.to.TESTQM2 -l 16 MQExecute : Command Server Error. mqExecuteCC=[2], mqExecuteRC=[3008], m  $qCommandCC=[2]$ ,  $mqCommandRC=[4031]$ MQExecute : Command Server Error. mqExecuteCC=[2], mqExecuteRC=[3008], m qCommandCC=[2], mqCommandRC=[3008] \$ mqrc 4031

#### 4031 0x00000fbf MQRCCF\_CHANNEL\_IN\_USE

\$ mqpcf ping -qm TESTQM1 -c TESTQM1.to.TESTQM2 MQExecute : Command Server Error. mqExecuteCC=[2], mqExecuteRC=[3008], m  $qCommandCC=[2]$ , mqCommandRC=[4010] MQExecute : Command Server Error. mqExecuteCC=[2], mqExecuteRC=[3008], m qCommandCC=[2], mqCommandRC=[3008]

\$ mqrc 4010

#### 4010 0x00000faa MQRCCF\_HOST\_NOT\_AVAILABLE

### Change Queue (put/get)

The put and get command execute MQCMD\_CHANGE\_Q MQAI command. It is equivalent to changing the PUT / GET attribute with "alter queue" of the r unmqsc command.

USAGE : mqpcf {put | get} {enable | disable} -qm Qmgr -q Queue

Ex. 4.15 put/get command --------------------------------------

\$ mqpcf que -qm TESTQM -q TQ PUT 1: QUEUE(TQ) TYPE(QLOCAL) PUT(ENABLED)

\$ mqpcf put disable -qm TESTQM -q TQ Put Disabled : TQ

\$ mqpcf que -qm TESTQM -q TQ PUT 1: QUEUE(TQ) TYPE(QLOCAL) PUT(DISABLED)

\$ mqpcf que -qm TESTQM -q TQ GET 1: QUEUE(TQ) TYPE(QLOCAL) GET(DISABLED)

\$ mqpcf get enable -qm TESTQM -q TQ Get Enabled : TQ

\$ mqpcf que -qm TESTQM -q TQ GET 1: QUEUE(TQ) TYPE(QLOCAL) GET(ENABLED) --------------------------------------

## Clear Queue (clr)

The clr command execute MQCMD\_CLEAR\_Q MQAI command. It is equivale nt to "clear queue" of the runmqsc command.

USAGE : mqpcf clr -qm Qmgr -q Queue

Ex. 4.16 delete messages on a queue --------------------------------------

\$ mqpcf que -qm TESTQM -q TQ CURDEPTH 1: QUEUE(TQ) TYPE(QLOCAL) CURDEPTH(101)

\$ mqpcf clr -qm TESTQM -q TQ Clear Queue Success. Queue Name : TQ

\$ mqpcf que -qm TESTQM -q TQ CURDEPTH 1: QUEUE(TQ) TYPE(QLOCAL) CURDEPTH(0) --------------------------------------

### Reset Channel (rst)

The rst command execute MQCMD\_RESET\_CHANNEL MQAI command. It is equivalent to "reset channel" of the runmqsc command.

USAGE : mqpcf rst -qm Qmgr -c Channel [-n SeqNo(1-999999999)]

Ex. 4.17 reset channel

\$ mqpcf chs -qm TESTQM1 -c TESTQM1.TO.TESTQM2 STATUS CURSEQNO 1: CHLINSTYPE(CURRENT) CHANNEL(TESTQM1.TO.TESTQM2) STATUS(RUN NING) CHLTYPE(SDR) CONNAME(remotehost(1414)) RQMNAME(TESTQM2) ST OPREQ(NO) SUBSTATE(MQGET) XMITQ(TESTQM2) CURSEQNO(1)  $\$\,$ \$ mqpcf rst -qm TESTQM1 -c TESTQM1.TO.TESTQM2 -n 100 Channel Reset Success. Channel Name : TESTQM1.TO.TESTQM2  $\$\,$ \$ mqpgf -qm TESTQM1 -q RTQ -m test MQPER\_PERSISTENT [17/01/27 21:29:52] 1: message length: 4 put message : test  $\$\,$ \$ mqpcf chs -qm TESTQM1 -c TESTQM1.TO.TESTQM2 STATUS CURSEQNO 1: CHLINSTYPE(CURRENT) CHANNEL(TESTQM1.TO.TESTQM2) STATUS(RUN NING) CHLTYPE(SDR) CONNAME(remotehost(1414)) RQMNAME(TESTQM2) ST OPREQ(NO) SUBSTATE(MQGET) XMITQ(TESTQM2) CURSEQNO(2)

\$ mqpcf stp -qm TESTQM1 -c TESTQM1.TO.TESTQM2 Channel Stop Success. Channel Name : TESTQM1.TO.TESTQM2 Connection Na me : Queue Manager : TESTQM2

\$ mqpcf sta -qm TESTQM1 -c TESTQM1.TO.TESTQM2 Channel Start Success. Channel Name : TESTQM1.TO.TESTQM2

\$ mqpcf chs -qm TESTQM1 -c TESTQM1.TO.TESTQM2 STATUS CURSEQNO 1: CHLINSTYPE(CURRENT) CHANNEL(TESTQM1.TO.TESTQM2) STATUS(RUN NING) CHLTYPE(SDR) CONNAME(remotehost(1414)) RQMNAME(TESTQM1) ST OPREQ(NO) SUBSTATE(MQGET) XMITQ(TESTQM1) CURSEQNO(2)

\$ mqpgf -qm TESTQM1 -q RTQ -m test MQPER\_PERSISTENT [17/01/27 21:30:32] 1: message length: 4 put message : test

\$ mqpcf chs -qm TESTQM1 -c TESTQM1.TO.TESTQM2 STATUS CURSEQNO 1: CHLINSTYPE(CURRENT) CHANNEL(TESTQM1.TO.TESTQM2) STATUS(RUN NING) CHLTYPE(SDR) CONNAME(remotehost(1414)) RQMNAME(TESTQ1) STO PREQ(NO) SUBSTATE(MQGET) XMITQ(TESTQ1) CURSEQNO(100)

## Resolve Channel (rslv)

The rslv command execute MQCMD\_RESOLVE\_CHANNEL MQAI command.. It is equivalent to "resolve channel" of the runmqsc command.

USAGE : mqpcf rslv -qm Qmgr -c Channel {commit | backout}

Ex. 4.18 resolve channel --------------------------------------

\$ mqpcf rslv -qm TESTQM1 -c TESTQM1.to.TESTQM2 commit Channel Resolve Success. Channel Name : TESTQM1.to.TESTQM2

\$ mqpcf rslv -qm TESTQM1 -c TESTQM1.to.TESTQM2 backout Channel Resolve Success. Channel Name : TESTQM1.to.TESTQM2 --------------------------------------

### Start Channel (sta)

The sta command execute MQCMD\_START\_CHANNEL MQAI command. It is equivalent to "start channel" of the runmqsc command.

USAGE : mqpcf sta -qm Qmgr -c Channel

Ex. 4.19 start channel

\$ mqpcf chs -qm TESTQM1 -c TESTQM1.to.TESTQM2 STATUS 1: CHLINSTYPE(CURRENT) CHANNEL(TESTQM1.to.TESTQM2) STATUS(STOPPED) CHLTYPE(SDR) CONNAME(localhost(1414)) RQMNAME(TESTQM2) STOPREQ(NO) SUBSTATE(OTHER) XMITQ(TESTQM2)

\$ mqpcf sta -qm TESTQM1 -c TESTQM1.to.TESTQM2 STATUS Channel Start Success. Channel Name : TESTQM1.to.TESTQM2

\$ mqpcf chs -qm TESTQM1 -c TESTQM1.to.TESTQM2 STATUS 1: CHLINSTYPE(CURRENT) CHANNEL(TESTQM1.to.TESTQM2) STATUS(RUNNING) CHLTYPE(SDR) CONNAME(remotehost(1414)) RQMNAME(TESTQM2) STOPREQ(NO) SUBSTATE(MQGET) XMITQ(TESTQM2) --------------------------------------

### Stop Channel (stp)

The stp command execute MQCMD\_STOP\_CHANNEL MQAI command. It is equivalent to "stop channel" of the runmqsc command. By specifying "force" or "term", MQMODE FORCE or MQMODE TERMINATE is used respectively. If " inact" is specified, the channel status after stopping will be INACTIVE.

USAGE : mqpcf stp -qm Qmgr -c Channel [force | term] [inact] [-rm RemoteQm gr] [-cn Connection]

Ex. 4.20 stop channel

-------------------------------------- \$ mqpcf chs -qm TESTQM1 -c TESTQM1.to.TESTQM2 STATUS 1: CHLINSTYPE(CURRENT) CHANNEL(TESTQM1.to.TESTQM2) STATUS(RUNNING) CHLTYPE(SDR) CONNAME(remotehost(1414)) RQMNAME(TESTQM2) STOPREQ(NO) SUBSTATE(MQGET) XMITQ(TESTQM2)

\$ mqpcf stp -qm TESTQM1 -c TESTQM1.to.TESTQM2 Channel Stop Success. Channel Name : TESTQM1.to.TESTQM2 Connection Name : Queue Manager : TESTQM1

\$ mqpcf chs -qm TESTQM1 -c TESTQM1.to.TESTQM2 STATUS 1: CHLINSTYPE(CURRENT) CHANNEL(TESTQM1.to.TESTQM2) STATUS(STOPPED) CHLTYPE(SDR) CONNAME(remotehost(1414)) RQMNAME(TESTQM1) STOPREQ(NO) SUBSTATE(OTHER) XMITQ(TESTQM1)

\$ mqpcf chs -qm TESTQM1 -c TESTQM1.to.TESTQM2 STATUS 1: CHLINSTYPE(CURRENT) CHANNEL(TESTQM1.to.TESTQM2) STATUS(RUNNING) CHLTYPE(SDR) CONNAME(localhost(1414)) RQMNAME(TESTQM2) STOPREQ(NO) SUBSTATE(MQGET) XMITQ(TESTQM2)

\$ mqpcf stp -qm TESTQM1 -c TESTQM1.to.TESTQM2 force inact Channel Stop Success. Channel Name : TESTQM1.to.TESTQM2 Connection Name : Queue Manager : TESTQM1

\$ mqpcf chs -qm TESTQM1 -c TESTQM1.to.TESTQM2 STATUS MQExecute : Command Server Error. mqExecuteCC=[2], mqExecuteRC=[3008],  $mgCommandCC=[2]$ ,  $mgCommandRC=[3065]$ MQExecute : Command Server Error. mqExecuteCC=[2], mqExecuteRC=[3008], mqCommandCC=[2], mqCommandRC=[3008]

\$ mqrc 3065

#### 3065 0x00000bf9 MQRCCF CHL STATUS NOT FOUND

\$ mqpcf chs -qm CLB -c TO.CLB STATUS 1: CHLINSTYPE(CURRENT) CHANNEL(TO.CLB) STATUS(RUNNING) CHLTYPE(CLUSRCVR) CONNAME(111.111.111.111) RQMNAME(CLA) STOPREQ(NO) SUBSTATE(RECEIVE) 2: CHLINSTYPE(CURRENT) CHANNEL(TO.CLB) STATUS(RUNNING) CHLTYPE(CLUSRCVR) CONNAME(222.222.222.222) RQMNAME(CLC) STOPREQ(NO) SUBSTATE(RECEIVE) 3: CHLINSTYPE(CURRENT) CHANNEL(TO.CLB) STATUS(RUNNING) CHLTYPE(CLUSRCVR) CONNAME(333.333.333.333) RQMNAME(STSCQM2) STOPREQ(NO) SUBSTATE(RECEIVE)

\$ mqpcf stp -qm CLB -c TO.CLB Channel Stop Success. Channel Name : TO.CLB Connection Name : Queue Manager : CLB

\$ mqpcf chs -qm CLB -c TO.CLB STATUS 1: CHLINSTYPE(CURRENT) CHANNEL(TO.CLB) STATUS(STOPPING) CHLTYPE(CLUSRCVR) CONNAME(111.111.111.111) RQMNAME(CLA) STOPREQ(YES) SUBSTATE(RECEIVE) 2: CHLINSTYPE(CURRENT) CHANNEL(TO.CLLB) STATUS(STOPPING) CHLTYPE(CLUSRCVR) CONNAME(222.222.222.222) RQMNAME(CLC) STOPREQ(YES) SUBSTATE(RECEIVE) 3: CHLINSTYPE(CURRENT) CHANNEL(TO.CLB) STATUS(STOPPING) CHLTYPE(CLUSRCVR) CONNAME(333.333.333.333) RQMNAME(CLD) STOPREQ(YES) SUBSTATE(RECEIVE)

\$ mqpcf chs -qm CLB -c TO.CLB STATUS 1: CHLINSTYPE(CURRENT) CHANNEL(TO.CLB) STATUS(RUNNING) CHLTYPE(CLUSRCVR) CONNAME(111.111.111.111) RQMNAME(CLA) STOPREQ(NO) SUBSTATE(RECEIVE) 2: CHLINSTYPE(CURRENT) CHANNEL(TO.CLB) STATUS(RUNNING) CHLTYPE(CLUSRCVR) CONNAME(222.222.222.222) RQMNAME(CLC)

STOPREQ(NO) SUBSTATE(RECEIVE) 3: CHLINSTYPE(CURRENT) CHANNEL(TO.CLB) STATUS(RUNNING) CHLTYPE(CLUSRCVR) CONNAME(333.333.333.333) RQMNAME(STSCQM2) STOPREQ(NO) SUBSTATE(RECEIVE)

\$ mqpcf stp -qm CLB -c TO.CLB -rm CLA Channel Stop Success. Channel Name : TO.CLB Connection Name : Queue Manager : CLA \$ mqpcf chs -qm CLB -c TO.CLB STATUS 1: CHLINSTYPE(CURRENT) CHANNEL(TO.CLB) STATUS(RUNNING) CHLTYPE(CLUSRCVR) CONNAME(111.111.111.111) RQMNAME(CLC) STOPREQ(NO) SUBSTATE(RECEIVE) 2: CHLINSTYPE(CURRENT) CHANNEL(TO.CLB) STATUS(STOPPING) CHLTYPE(CLUSRCVR) CONNAME(222.222.222.222) RQMNAME(CLA) STOPREQ(YES) SUBSTATE(RECEIVE) 3: CHLINSTYPE(CURRENT) CHANNEL(TO.CLB) STATUS(RUNNING) CHLTYPE(CLUSRCVR) CONNAME(333.333.333.333) RQMNAME(CLD) STOPREQ(NO) SUBSTATE(RECEIVE)

\$ mqpcf chs -qm CLB -c TO.CLB STATUS

1: CHLINSTYPE(CURRENT) CHANNEL(TO.CLB) STATUS(RUNNING) CHLTYPE(CLUSRCVR) CONNAME(111.111.111.111) RQMNAME(CLA) STOPREQ(NO) SUBSTATE(RECEIVE) 2: CHLINSTYPE(CURRENT) CHANNEL(TO.CLB) STATUS(RUNNING) CHLTYPE(CLUSRCVR) CONNAME(222.222.222.222) RQMNAME(CLC) STOPREQ(NO) SUBSTATE(RECEIVE) 3: CHLINSTYPE(CURRENT) CHANNEL(TO.CLB) STATUS(RUNNING) CHLTYPE(CLUSRCVR) CONNAME(333.333.333.333) RQMNAME(CLD) STOPREQ(NO) SUBSTATE(RECEIVE)

\$ mqpcf stp -qm CLB -c TO.CLB -cn 333.333.333.333 Channel Stop Success. Channel Name : TO.CLB Connection Name : 333.333.333.333 Queue Manager :

\$ mqpcf chs -qm CLB -c TO.CLB STATUS 1: CHLINSTYPE(CURRENT) CHANNEL(TO.CLB) STATUS(RUNNING) CHLTYPE(CLUSRCVR) CONNAME(222.222.222.222) RQMNAME(CLC)
STOPREQ(NO) SUBSTATE(RECEIVE) 2: CHLINSTYPE(CURRENT) CHANNEL(TO.CLB) STATUS(STOPPING) CHLTYPE(CLUSRCVR) CONNAME(333.333.333.333) RQMNAME(CLD) STOPREQ(YES) SUBSTATE(RECEIVE) 3: CHLINSTYPE(CURRENT) CHANNEL(TO.CLB) STATUS(RUNNING) CHLTYPE(CLUSRCVR) CONNAME(111.111.111.111) RQMNAME(CLA) STOPREQ(NO) SUBSTATE(RECEIVE)

--------------------------------------

#### Start Channel Listener (stalsn)

The stalsn command execute MQCMD\_START\_CHANNEL\_LISTENER MQAI command.

It is equivalent to "start listener" of the runmqsc command.

USAGE : mqpcf stalsn -qm Qmgr -ln Listener

Ex. 4.21 start channel listener

\$ mqpcf lsst -qm HM8A -ln LISTENER MQExecute : Command Server Error. mqExecuteCC=[2], mqExecuteRC=[3008], m qCommandCC=[2], mqCommandRC=[2085] MQExecute : Command Server Error. mqExecuteCC=[2], mqExecuteRC=[3008], m qCommandCC=[2], mqCommandRC=[3008]

\* 2085 0x00000825 MQRC\_UNKNOWN\_OBJECT\_NAME is returned as a reason code when the status of the channel listener is queried by the command lsst if t he listener is not started.

\$ mqpcf stalsn -qm HM8A -ln LISTENER Listener Start Success. Listener Name : LISTENER

\$ mqpcf lsst -qm HM8A -ln LISTENER 1: LISTENER(LISTENER) STATUS(RUNNING) PID(22884) STARTDA(2021-07-01) STARTTI(16.33.25) DESCR() TRPTYPE(TCP) CONTROL(MANUAL) IPADDR(\*) PORT(1414) BACKLOG(100)

--------------------------------------

## Stop Channel Listener (stplsn)

The stplsn command execute MQCMD\_STOP\_CHANNEL\_LISTENER MQAI c ommand.

It is equivalent to "stop listener" of the runmqsc command.

USAGE : mqpcf stplsn -qm Qmgr -ln Listener

Ex. 4.22 stop channel listener --------------------------------------

\$ mqpcf lsst -qm HM8A -ln LISTENER 1: LISTENER(LISTENER) STATUS(RUNNING) PID(22884) STARTDA(2021-07-01) STARTTI(16.33.25) DESCR() TRPTYPE(TCP) CONTROL(MANUAL) IPADDR(\*) PORT(1414) BACKLOG(100)

\$ mqpcf stplsn -qm HM8A -ln LISTENER Listener Stop Success. Listener Name : LISTENER

\$ mqpcf lsst -qm HM8A -ln LISTENER MQExecute : Command Server Error. mqExecuteCC=[2], mqExecuteRC=[3008], m qCommandCC=[2], mqCommandRC=[2085] MQExecute : Command Server Error. mqExecuteCC=[2], mqExecuteRC=[3008], m qCommandCC=[2], mqCommandRC=[3008]

#### Escape (mqsc)

--------------------------------------

The mqsc command execute MQCMD\_ESCAPE MQAI command. Specify the MQSC script file with the "-f" option, or specify "-s" followed by character str ings of the runmqsc command directly. USAGE : mqpcf mqsc -qm Qmgr {-f MqscFile | -s 'Mqcmd'} Ex. 4.23 Send MQSC command to a remote queue manager. --------------------------------------  $\text{\$mgofc}$  mqsc -qm CLA -s "dis ql(C\*)" -x "remotehost(1414)" 1: AMQ8409: Display Queue details. QUEUE(CLUS Q1) TYPE(QLOCAL) \$ mqpcfc mqsc -qm CLA -f mqsc.scr -x "remotehost(1414)" MQSC Command  $[1]$  : dis  $ql(c^*)$ 1: AMQ8409: Display Queue details. QUEUE(CLUS Q1) TYPE(QLOCAL) MQSC Command  $[2]$  : dis chs<sup>(\*)</sup> 1: AMQ8417: Display Channel Status details. CHANNEL(TO.CLB) CHLTYPE(CLUSSDR) CONNAME(111.111.111.111(1414)) CURRENT RQMNAME( ) STATUS(RETRYING) SUBSTATE( ) XMITQ(SYSTEM.CLUSTER.TRANS MIT.QUEUE) 2: AMQ8417: Display Channel Status details. CHANNEL(SYSTEM.DEF.SVRCONN) CHLTYPE(SVRCONN) CONNAME(222.222.222.222) CURRENT STATUS(RUNNING) SUBSTATE(RECEIVE) MQSC Command [3] : dis lsstatus(\*) 1: AMQ8631: Display listener status details. LISTENER(LISTENER) STATUS(RUNNING) PID(9996)

## 5. Additional parameters

## Repeat Count (-rc)

The number of times to repeat the command. It is available with all comma nds.

mqpcf  $\langle$ cmd $\rangle$  -qm  $\langle$ qmgr $\rangle$ ... -rc  $\langle$ nnn $\rangle$ 

Ex. 5.1 Repeat chs command repeat by a specified interval and specified number of times and also display execution time. --------------------------------------

\$ mqpcf chs -qm TESTQM -rc 3 -i 2 -t MSGS

[17/01/30 20:41:40] 1: CHLINSTYPE(CURRENT) CHANNEL(SSLCHL) STATUS(S TOPPED) CHLTYPE(SVRCONN) CONNAME() RAPPLTAG() STOPREQ(NO) SUB STATE(OTHER) MSGS(0)

[17/01/30 20:41:40] 2: CHLINSTYPE(CURRENT) CHANNEL(TO.kuipo) STATUS(S TOPPED) CHLTYPE(SDR) CONNAME(kuipo(1414)) RQMNAME() STOPREQ(NO) SUBSTATE(OTHER) XMITQ(kuipo) MSGS(0)

[17/01/30 20:41:42] 1: CHLINSTYPE(CURRENT) CHANNEL(SSLCHL) STATUS(S TOPPED) CHLTYPE(SVRCONN) CONNAME() RAPPLTAG() STOPREQ(NO) SUB STATE(OTHER) MSGS(0)

[17/01/30 20:41:42] 2: CHLINSTYPE(CURRENT) CHANNEL(TO.kuipo) STATUS(S TOPPED) CHLTYPE(SDR) CONNAME(kuipo(1414)) RQMNAME() STOPREQ(NO) SUBSTATE(OTHER) XMITQ(kuipo) MSGS(0)

[17/01/30 20:41:44] 1: CHLINSTYPE(CURRENT) CHANNEL(SSLCHL) STATUS(S TOPPED) CHLTYPE(SVRCONN) CONNAME() RAPPLTAG() STOPREQ(NO) SUB STATE(OTHER) MSGS(0)

[17/01/30 20:41:44] 2: CHLINSTYPE(CURRENT) CHANNEL(TO.kuipo) STATUS(S TOPPED) CHLTYPE(SDR) CONNAME(kuipo(1414)) RQMNAME() STOPREQ(NO) SUBSTATE(OTHER) XMITQ(kuipo) MSGS(0)

--------------------------------------

## Interval (-i)

Execution interval in seconds when commands are repeatedly executed. You c an also specify decimal places. It is available with all commands. This can be s pecified up to 10 digits.

mqpcf  $\langle$ cmd>  $\langle$ qm  $\langle$ qmgr>...  $\langle$ rc  $\langle$ nnn>  $\langle$ **i** $\langle$ nnn>

### Display Time (-t)

Displays the command execution time. It is available with all commands.

mqpcf <cmd> -qm <qmgr>... -rc <nnn> -i <nnn> -t

#### Wait Interval (-wi)

This data item specifies the maximum time in milliseconds that the MQAI should wait for each reply message. The time interval must be zero or greater; the default is ten seconds. The mqExecute call completes either when all of the reply messages are received or when the specified wait interval expires without the expected reply message having been received. It is available with all commands.

mqpcf <cmd> -qm <qmgr>... -rc <nnn> -i <nnn> -t -wi <nnn>

For example, if the SSL/TLS setting information is refreshed while the channel is connected, it may take some time to receive the refresh execution result from the command server. In that case, the return of the response from the command server is delayed, and 2033 (MQRC\_NO\_MSG\_AVAILABLE) is displayed as shown below after the default response wait time of 10 seconds has passed.

MQExecute : Message Get Fail(no msg available).CompCode=[2], ReasonCode=[2033]

## CSP User Id (-cu)

Specify a user id that a queue manager uses for connection authentication. Used with "CSP password (-cp)".

mqpcf <cmd> -qm <qmgr>... -cu <user id> -cp <password>

#### CSP Password (-cp)

Specify a password that a queue manager uses for connection authentication. Used with "CSP password  $(-cp)$ ".

mqpcf <cmd> -qm <qmgr>... -cu <user id> -cp <password>

## Certificate Label (-lb)

Specify when connecting to a channel using SSL/TLS in client mode. Use if you need to specify a label other than the queue manager's default certificate label.

## SSLCipher Spec (-cs)

Specify when connecting to a channel using SSL/TLS in client mode. Specifies the name of the SSL cipher spec to use.

# SSLPeerName (-er)

Specify when connecting to a channel using SSL/TLS in client mode. Specify a string to verify the SSL Peer name.

## Key Repository (-kr)

Specifies where the key repository is located when connecting to a channel using SSL/TLS in client mode. For GSkit, specify <directory>/<key DB extension>, and for Openssl (MQ for HPE NonStop, etc.), specify the directory where the certificate file is located.

# **Conclusion**

If you find any defects in this program, or if you have any questions and reques ts about this program, please contact us.

Pulsar Integration Inc. https://www.pulsarintegration.com https://www.pulsarintegration.jp e-mail: support@pulsarintegration.com